## **OMEGAMON XE and Tivoli Management Services on z/OS:**

## **Pre-installation requirements and instructions**

**Primary References:**

### **[OMEGAMON XE Shared Documentation](http://www.ibm.com/support/knowledgecenter/SSAUBV/com.ibm.omegamon_share.doc_6.3.0.2/shared_welcome/welcome.htm) Version 6.3.0 fix pack 6 and above [Tivoli Monitoring](http://www-01.ibm.com/support/knowledgecenter/SSTFXA_6.3.0.2/com.ibm.itm.doc_6.3fp2/welcome.htm?lang=en) Version 6.3.0 fix pack 6 and above [OMEGAMON XE Family of Products](http://www.ibm.com/support/knowledgecenter/SSAUBV/)**

## **[OMEGAMON XE Quick Start Guide](http://www.ibm.com/support/knowledgecenter/SSAUBV/com.ibm.omegamon_share.doc_6.3.0.2/quickstart/om_common_530_quickstart_01.htm?lang=en)**

**[Program Directory for IBM Service Management Suite for z/OS](https://www-03preprod.ibm.com/support/knowledgecenter/en/SSANTA_1.4.1/com.ibm.smsz.doc/SMSz_141_Program_Directory.pdf?view=kc) V1.4.1 [Program Directory for IBM OMEGAMON Performance Management Suite for z/OS](https://www.ibm.com/support/knowledgecenter/en/SS7MFU_5.4.1/com.ibm.omegamon_pms.doc_5.4.1/OMPMS_Program_Directory.pdf) V5.4.1 [Program Directory for OMEGAMON for z/OS Management Suite](https://www.ibm.com/support/knowledgecenter/en/SS5PJ9_5.4.1/com.ibm.omegamon_zms.doc_5.4.1/OMZMS_Program_Directory.pdf) V5.4.1 [Program Directory for IBM Tivoli Management Services on z/OS](http://www.ibm.com/support/knowledgecenter/SSAUBV/com.ibm.omegamon_share.doc_6.3.0.2/KDS630p2.pdf?lang=en) V6.3.0 [Program Directory for IBM Tivoli OMEGAMON on](http://www.ibm.com/support/knowledgecenter/SS2JNN_5.3.0/com.ibm.omegamon_xezos.doc_5.3.0/KM5530p0.pdf?lang=en) z/OS V5.3.0 [Program Directory for IBM OMEGAMON for JVM](https://www.ibm.com/support/knowledgecenter/SSMTJ5_5.4.0/com.ibm.omegamon_jvm.doc/KJJ540p0.pdf) V5.4.0 [Program Directory for IBM Tivoli OMEGAMON for](http://www.ibm.com/support/knowledgecenter/SSLSDR_5.3.0/com.ibm.omegamon_cics.doc_5.3.0/KC5530p0.pdf?lang=en) CICS on z/OS V5.3.0 [Program Directory for IBM Tivoli OMEGAMON for](http://publibfp.dhe.ibm.com/epubs/pdf/i1950190.pdf) DB2 Performance Expert on z/OS V5.4.0 [Program Directory for IBM Tivoli OMEGAMON for](http://publibfp.dhe.ibm.com/epubs/pdf/i1950200.pdf) DB2 Performance Monitor on z/OS V5.4.0 [Program Directory for IBM Tivoli OMEGAMON for](http://www.ibm.com/support/knowledgecenter/SSXS8U_5.3.0/com.ibm.omegamon_ims.doc_5.3.0/KI5530p0.pdf?lang=en) IMS on z/OS V5.3.0 [Program Directory for IBM Tivoli OMEGAMON for](https://www.ibm.com/support/knowledgecenter/en/SS2JL7_5.3.0/com.ibm.omegamon.mn.doc_5.3.0/OMXEMFNV530PD.pdf?view=kc) Mainframe Networks V5.3.0 [Program Directory for IBM Tivoli OMEGAMON for](http://www.ibm.com/support/knowledgecenter/SSRLD6_7.3.0/zos_configuide/KQI730p0.pdf?lang=en) Messaging for z/OS V7.3.0 [Program Directory for IBM OMEGAMON for Storage on z/OS](ftp://public.dhe.ibm.com/software/tivoli/OMEGAMON/OMXESTOR/V540/omxestorage540_program_directory.pdf) V5.4.0**

## **Contents**

## Contents

# Table of Contents

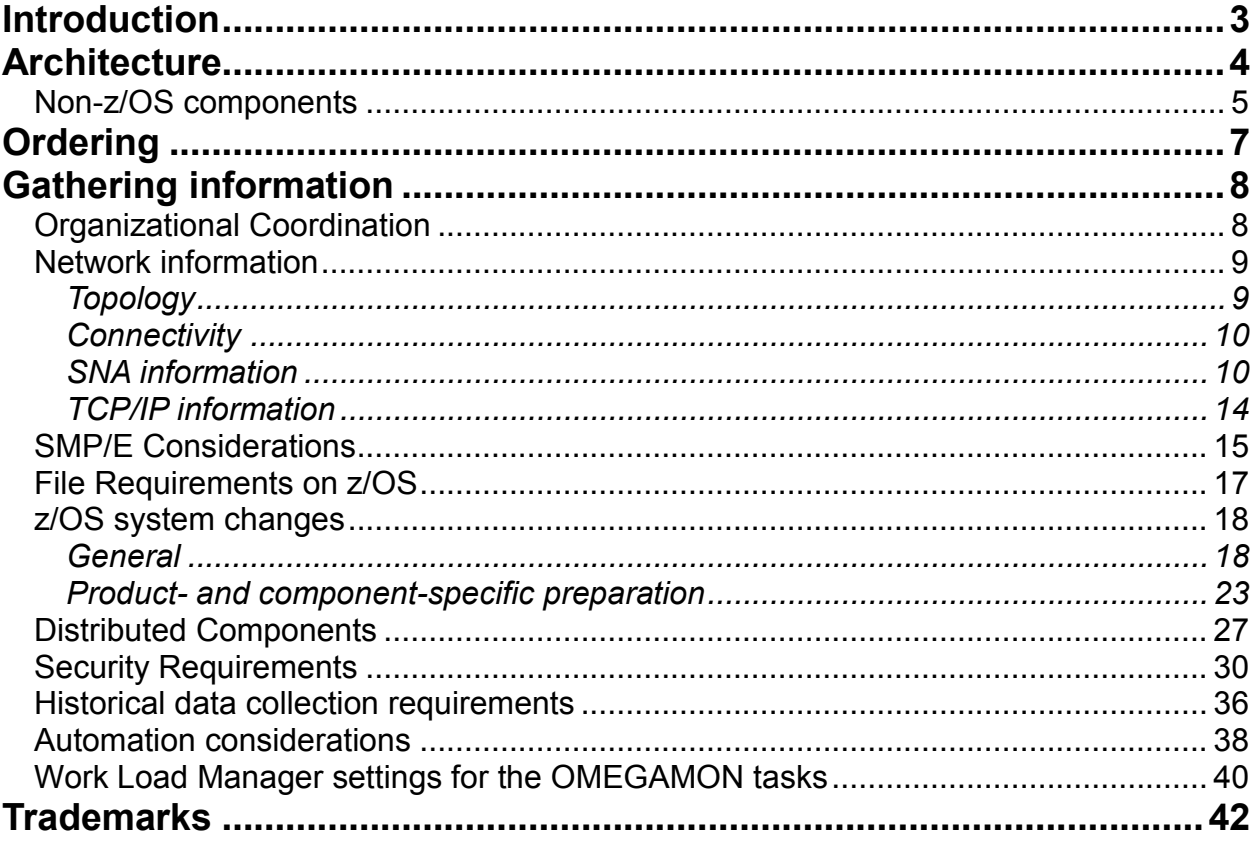

# <span id="page-2-0"></span>**Introduction**

Gathering certain information and accomplishing certain tasks even before you acquire and install your software can make your deployment go much more quickly and smoothly. For example, some changes to system data sets and to security settings might require a longer lead time due to your change control policies. This checklist will help you schedule your OMEGAMON deployment.

This document is directed towards both the architect who will decide how OMEGAMON will be deployed and the installer who will get OMEGAMON running. A brief OMEGAMON overview is provided below in the [Architecture](#page-3-0) section, but a better understanding of OMEGAMON should begin with the documented [Overview.](http://www-01.ibm.com/support/knowledgecenter/SSAUBV/com.ibm.omegamon_share.doc_6.3.0.2/zcommonconfig/overview_cpcg.htm)

For more information about implementation, you should look at the [Quick Start Guide](http://www-01.ibm.com/support/knowledgecenter/SSAUBV/com.ibm.omegamon_share.doc_6.3.0.2/quickstart/om_common_530_quickstart_01.htm) section of the Shared Documentation, at the [Planning](http://www-01.ibm.com/support/knowledgecenter/SSAUBV/com.ibm.omegamon_share.doc_6.3.0.2/common/planning_intro_kc.htm) section for a first-time deployment or an upgrade, and at the **First time deployment guide** for step by step instructions to get up and running quickly. Then use this document as a handy way to keep track of the information you need and the up-front tasks you need to complete.

Use this checklist to best suite your needs. Some of the items will already be clear if you are upgrading or are already familiar with the OMEGAMON products. However, scanning the checklist is a good reminder regardless of experience.

# <span id="page-3-0"></span>**Architecture**

The OMEGAMON products and other products use a shared framework comprised of a number of components to give you broad flexibility in your implementation [\(more details are here\).](http://www.ibm.com/support/knowledgecenter/SSAUBV/com.ibm.omegamon_share.doc_6.3.0.2/zcommonconfig/overview_tmsdescs_cpcg.htm) You need to be familiar with the framework architecture to make decisions about where to install and configure components.

This common framework allows comprehensive end to end monitoring of multiple platforms, or it can be focused specifically on z/OS monitoring. You need to determine your scope so that you know where to install components and who maintains these components.

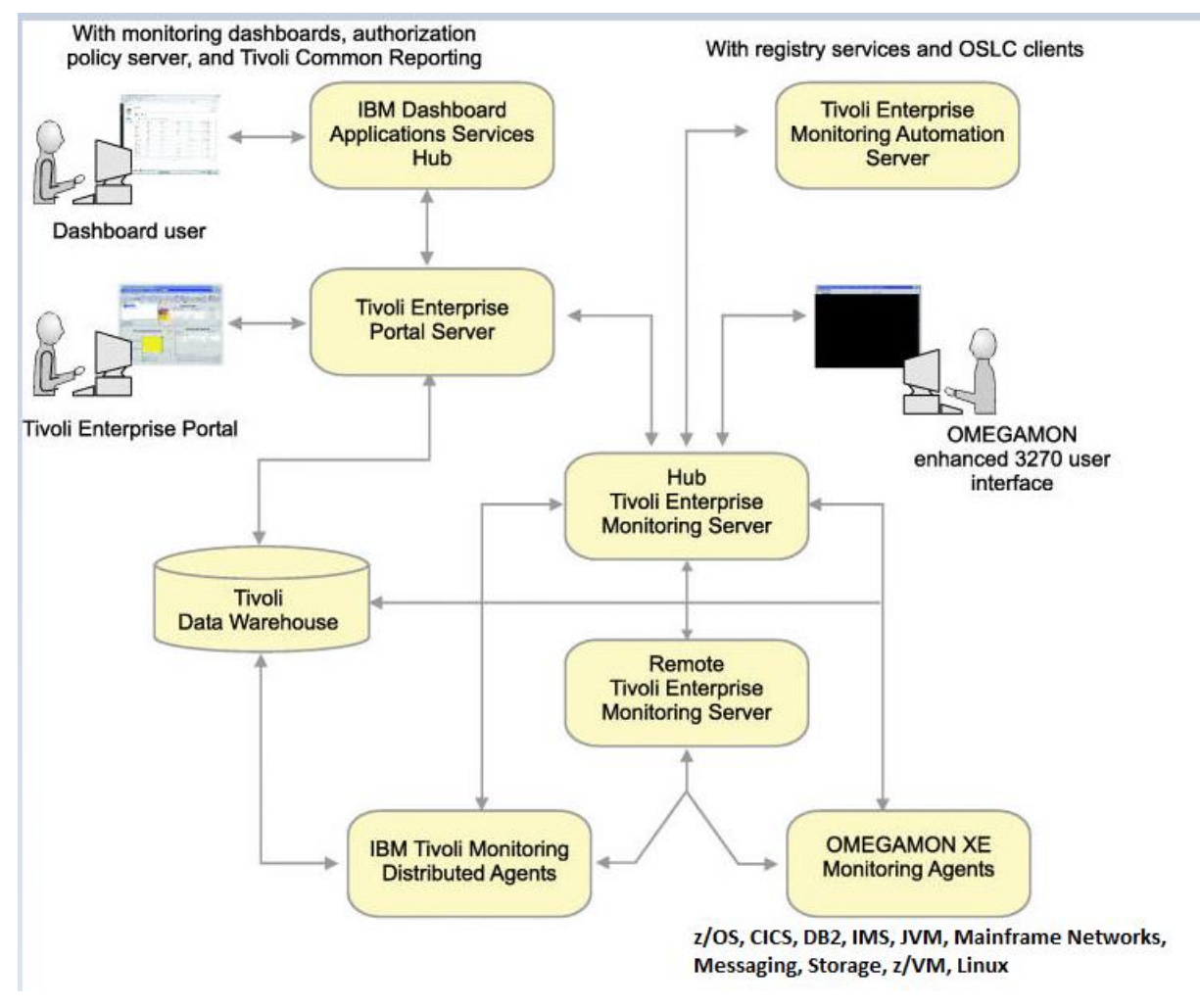

*Figure 1 OMEGAMON architecture*

### <span id="page-4-0"></span>**Non-z/OS components**

The framework which supports OMEGAMON uses components which do not run on z/OS. To get the full benefit of your OMEGAMON products, you will want to plan for the distributed products below:

The [Tivoli Enterprise Portal Server](http://www-01.ibm.com/support/knowledgecenter/SSTFXA_6.3.0.2/com.ibm.itm.doc_6.3fp2/install/ch2.2teps.htm) (also called the portal server) runs on a distributed platform.

• The portal server provides a graphical interface which can be easily customized. This interface integrates displays across multiple systems and platforms. Management tools make it easy to create custom data queries for the OMEGAMON monitors, to customize situations to alert Operations or invoke automation when problems occur, and to easily distribute alerts to any or all monitors.

[Tivoli Enterprise Monitoring Server](http://www.ibm.com/support/knowledgecenter/SSTFXA_6.3.0.2/com.ibm.itm.doc_6.3fp2/install/ch2.2tems.htm) (the monitoring server) can run on z or distributed.

• The monitoring servers aggregate data from multiple monitors, allowing plex-wide queries and supplying data to both the portal server and the enhanced 3270 user interface. One server acts as a hub for other monitoring servers, allowing broad access to multiple systems from one connection. The monitoring servers for OMEGAMON typically run on z/OS because they also contain the OMEGAMON for z/OS monitor. The hub monitoring server can run on a distributed platform. This is typically done if the hub aggregates data from monitors across platforms or to move a few MIPS off of z/OS. The hub monitoring server can also run on z/OS. This is typically done if the installation will serve only OMEGAMON and other z/OS-based products. A hub on z/OS will get user logon security for the portal server from the z/OS SAF, such as RACF, so users need an ID on any LPAR where the hub can run.

The **Tivoli Data Warehouse** runs on a distributed platform.

• The data warehouse provides powerful insight into the monitor history data. To keep the size of the warehouse under control, you will need the [Summarization and Pruning](http://www-01.ibm.com/support/knowledgecenter/SSTFXA_6.3.0.2/com.ibm.itm.doc_6.3fp2/install/ch2.2warehousesum.htm)  **[Agent](http://www-01.ibm.com/support/knowledgecenter/SSTFXA_6.3.0.2/com.ibm.itm.doc_6.3fp2/install/ch2.2warehousesum.htm)** 

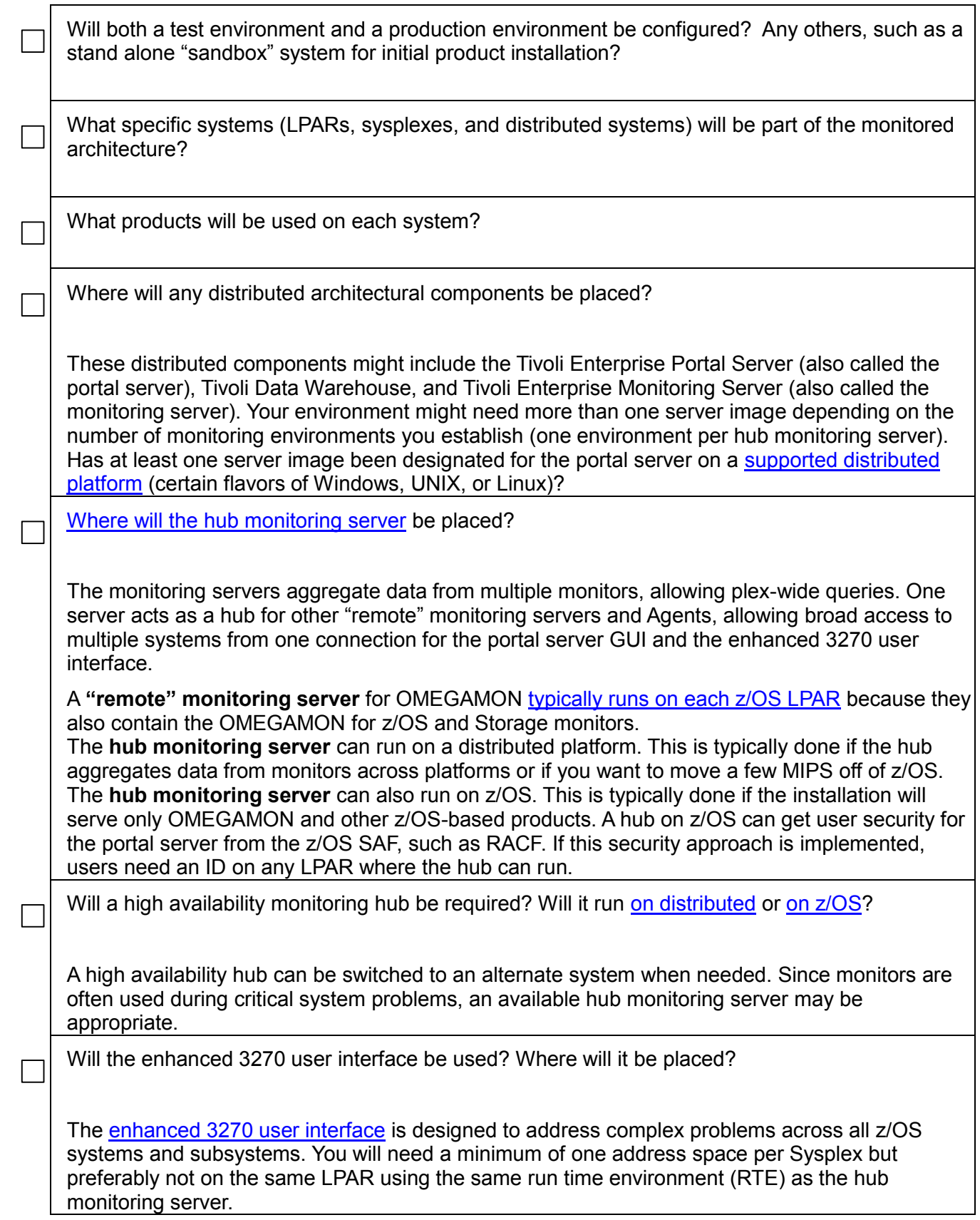

# <span id="page-6-0"></span>**Ordering**

Identify the required level of Tivoli® Management Services on  $z/OS^{\circledast}$ .

If products are ordered through ShopZ, the latest version of Tivoli Management Services (TMS) is included. Be sure to download TMS along with the SMP/E files. (link to Quick Start Guide) If products are ordered from CBPDOs, ensure that the minimum level of Tivoli Management Services that Agents require is included. See the Planning and Upgrading topics for minimum required level.

Order the required components:

- Monitoring Agents for all systems and subsystems to be monitored
- The common components of Tivoli Management Services on z/OS
- The distributed components of Tivoli Management Services (IBM Tivoli Monitoring)

See the **Program directory** for details

# <span id="page-7-0"></span>**Gathering information**

Configuring the OMEGAMON suite of monitoring tools will require coordination amongst several experts to establish network communication, security, and system updates. Decisions about naming conventions, servers, and administration can be made ahead of time to allow sufficient time to implement changes. Record the answers to the following questions and check off each question after it has been answered.

## <span id="page-7-1"></span>**Organizational Coordination**

 $\mathbf{I}$ 

Determine how your organization will install, support, and use the OMEGAMON monitors. See [Planning your Deployment](http://www.ibm.com/support/knowledgecenter/SSAUBV/com.ibm.omegamon_share.doc_6.3.0.1/zcommonconfig/plan_cpcg.htm?lang=en) and the *[IBM Tivoli Monitoring: Installation and Setup Guide](http://www-01.ibm.com/support/knowledgecenter/SSTFXA_6.3.0.2/com.ibm.itm.doc_6.3fp2/install/itm_install.htm)* for more details.

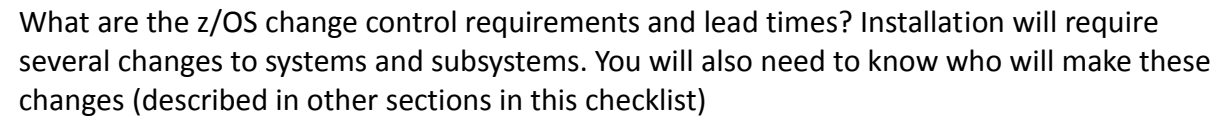

 $\Box$  Who will be the OMEGAMON users? What systems, subsystems, and functionality should each user or group of users access?

How will users of the product be trained?

If needed, speak with your IBM representative about IBM training for OMEGAMON

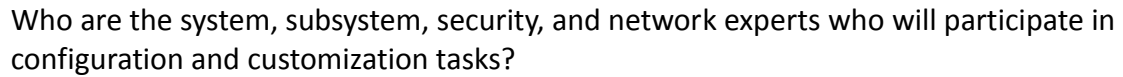

 $\Box$  What are the internal change requirements for notifying staff of new or updated tools?

Who placed the software order, and who will receive the software? Is this the same person or team that will install and deploy the software on all platforms?

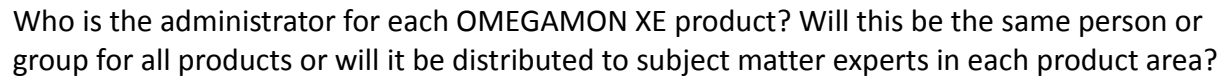

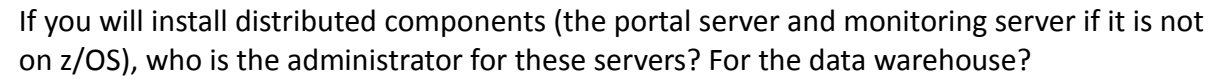

 $\Box$  Who are the z/OS and distributed security administrators? Network administrators?

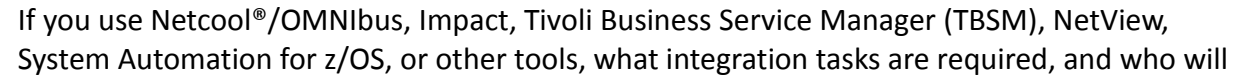

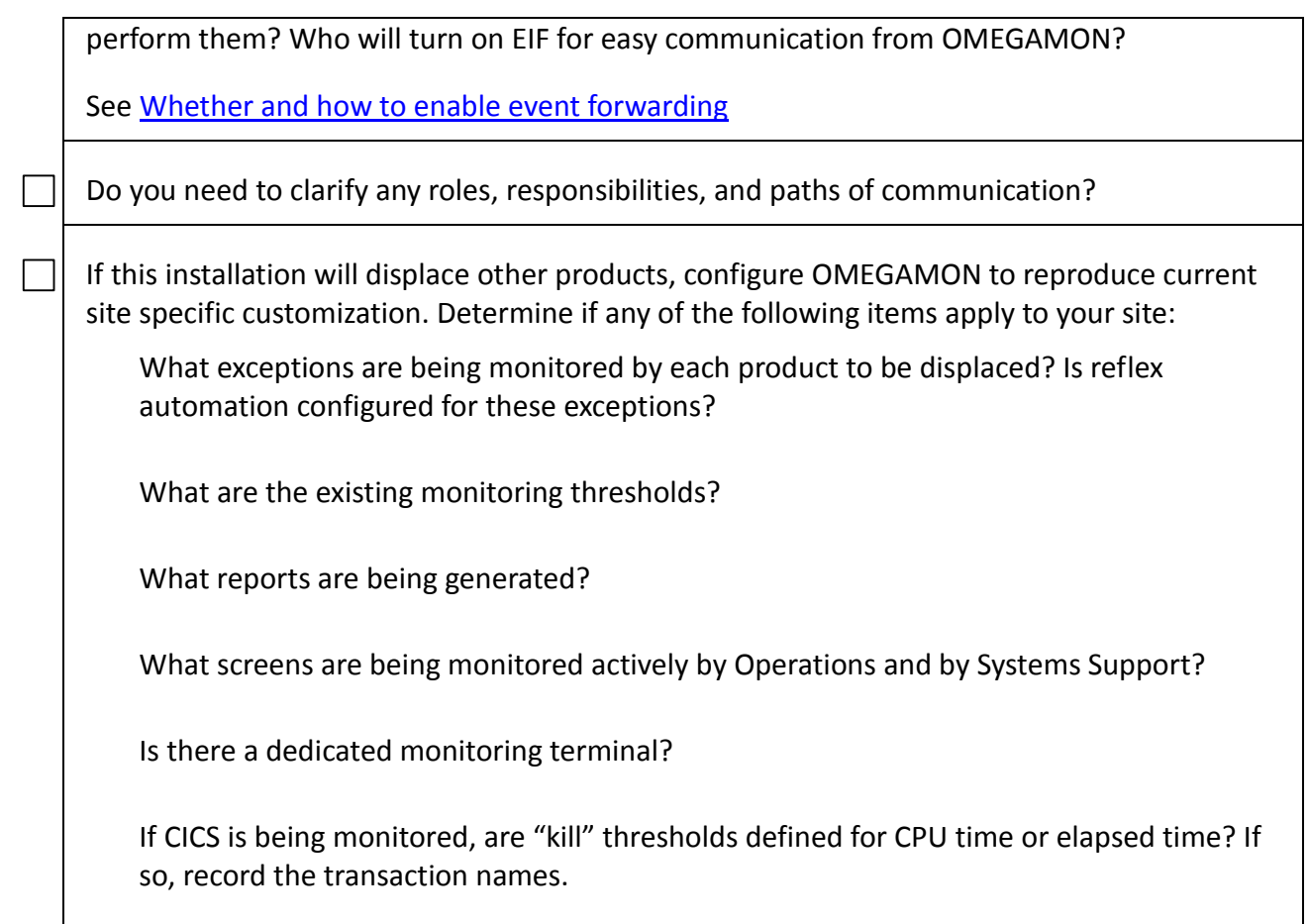

## <span id="page-8-0"></span>**Network information**

<span id="page-8-1"></span>*Topology*

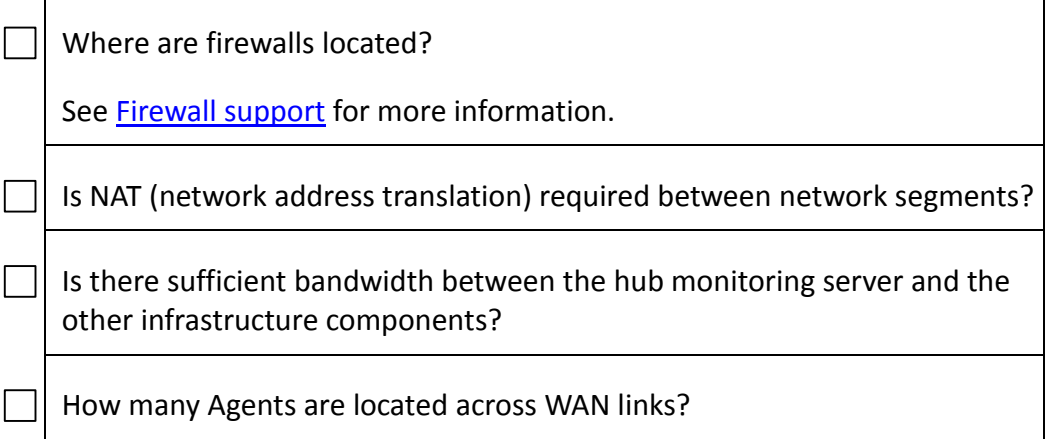

See the topics i[n How to set up communications between components](http://www.ibm.com/support/knowledgecenter/SSAUBV/com.ibm.omegamon_share.doc_6.3.0.2/zcommonconfig/plan_commcomponents_cpcg.htm) in the OMEGAMON XE shared publications V6.3.0.2. Also see Appendix C: Firewalls in the *[IBM Tivoli Monitoring:](http://www-01.ibm.com/support/knowledgecenter/SSTFXA_6.3.0.2/com.ibm.itm.doc_6.3fp2/install/itm_install.htm)* 

*[Installation and Setup Guide.](http://www-01.ibm.com/support/knowledgecenter/SSTFXA_6.3.0.2/com.ibm.itm.doc_6.3fp2/install/itm_install.htm)*

## <span id="page-9-0"></span>*Connectivity*

You can save time by verifying or acquiring and recording the following information.

<span id="page-9-1"></span>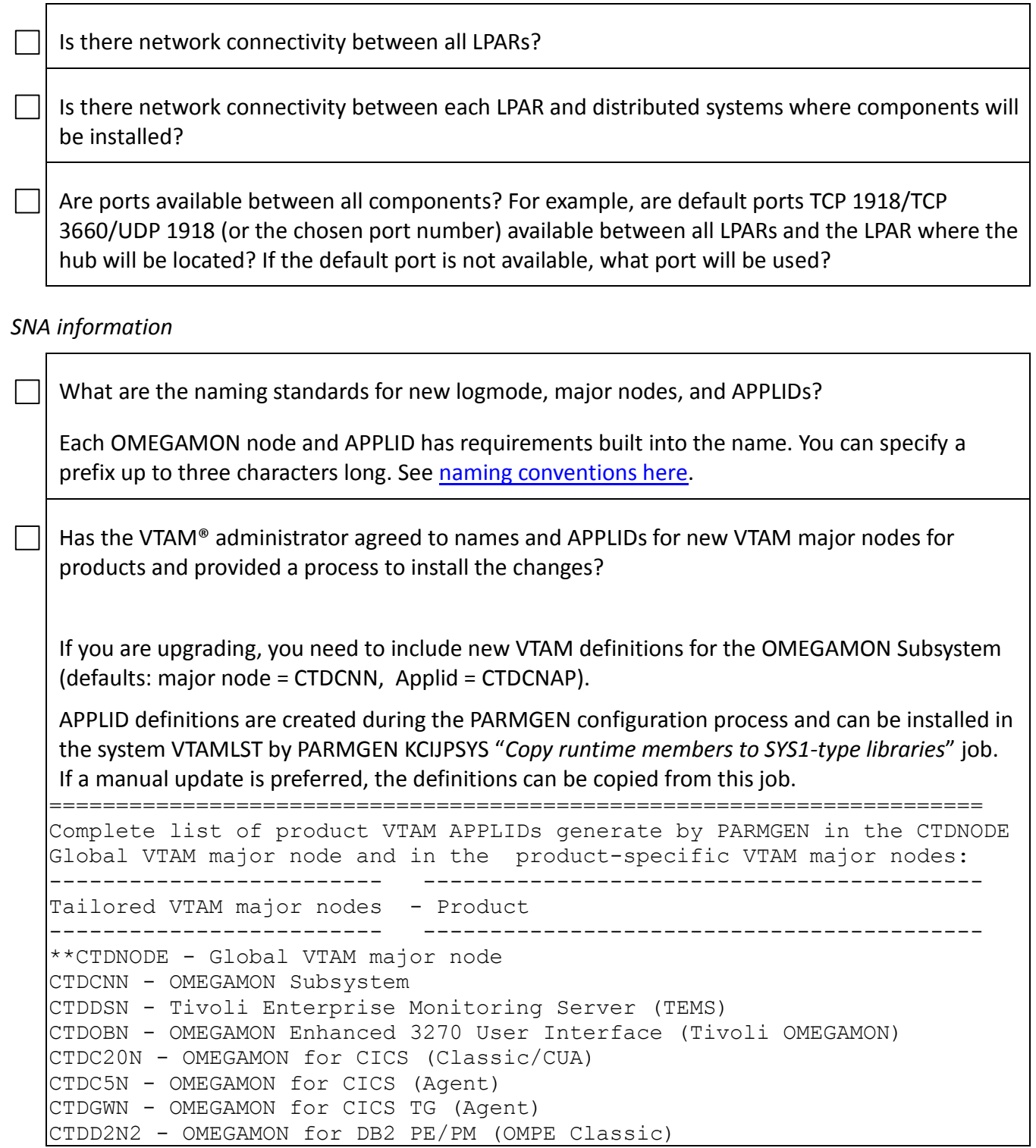

```
CTDD5N - OMEGAMON for DB2 PE/PM (Agent) 
CTDOI0N - OMEGAMON for IMS (Classic) 
CTDI2N - OMEGAMON for IMS (CUA) 
CTDI5N - OMEGAMON for IMS (Agent) 
CTDJJN – OMEGAMON for JVM (Agent)
CTDM2N - OMEGAMON on z/OS (Classic/CUA) 
CTDMVN - OMEGAMON DE on z/OS (OMEGAVIEW Agent) 
CTDMCN - OMEGAMON for Messaging (MQ Configuration Agent)
CTDMQN - OMEGAMON for Messaging (MQ Monitoring Agent) 
CTDQIN - OMEGAMON for Messaging (Message Broker / Integration Bus Agent) 
CTDONN - OMEGAMON for Mainframe Networks (CUA) 
CTDN3N - OMEGAMON for Mainframe Networks (Agent) 
CTDYNN - ITCAM for Application Diagnostics (TEMA/Agent) 
CTDAHN - System Automation Monitoring Agent 
CTDNAN - NetView for z/OS Agent 
CTDRGN - Advanced Audit for DFSMShsm Agent 
CTDRHN - Advanced Reporting for DFSMShsm Agent 
CTDRJN - Advanced Allocation Management Agent 
CTDRKN - Automated Tape Allocation Manager Agent 
CTDRNN - Advanced Catalog Management Agent 
CTDRVN - Advanced Backup and Recovery for z/OS Agent 
CTDRWN - Tape Optimizer for z/OS Agent 
CTDDON - Tivoli Decision Support for z/OS Agent 
CTDD4N - ITCAM for SOA Agent 
Notes: 1. Naming convention is typically CTDppxx 
 ==== 
           (where CTD = your RTE VTAM APPLID PREFIX parameter value
                         (default is CTD) 
                   pp = 2-character product code extracted from "Kpp" 
en de la construction de la construction de la construction de la construction de la construction de la constr<br>La construction de la construction de la construction de la construction de la construction de la construction
                   xx = optional low-level suffix) 
       2. VTAM references with %&rte vtam applid prefix%
           means the product that requires the VTAM elements is not 
           configured in this RTE. 
   **Tip: CTDNODE Global VTAM major node is 
        automatically VARY activated in the IBMSTRT 
        composite started task startup PROC. Use it as an alternative 
        to the product-specific VTAM major nodes. 
======================================================================
----------------------------------------------------------------------
2A. Common VTAM members: 
----------------------------------------------------------------------
------------------------ ------------------------------------------
Tailored VTAM APPLIDs - Product
------------------------ ------------------------------------------
CTDCNAP - OMEGAMON Subsystem 
CTDOBAP - OMEGAMON Enhanced 3270 User Interface (Tivoli OMEGAMON) 
CTDDSLB - TEMS Hub global location broker 
CTDDSLB - TEMS Hub/Remote local location broker (KDCFC_ALIAS) 
CTDDSDS - TEMS Hub/Remote KDS_VTAMID / REMOTE_APPLID
```

```
CTDDSOR - TEMS Hub/Remote NODE 
CTDDSOP - TEMS Hub/Remote DIALOG KLVLOGON 
CTDDSVP - TEMS Hub/Remote VPO 
CTDDSMQ - TEMS Hub/Remote DIALOG KMQDSTRT 
2B. OMEGAMON Performance Management Suite for z/OS product VTAM members:
----------------------------------------------------------------------
All common VTAM members plus: 
------------------------ ------------------------------------------
Tailored VTAM APPLIDs - Product
------------------------ ------------------------------------------
%Kpp AGT VTAM APPL KppINVPO% - any standalone Agent VPO
%Kpp_AGT_VTAM_APPL_NCS% - any standalone Agent's KDCFC_ALIAS 
%Kpp AGT VTAM APPL OPERATOR% - any standalone Agent Operator
%Kpp AGT VTAM APPL AA% - any standalone Agent Alert Adapter
(where Kpp = KC5, KD5, KGW, KI5, KJJ, KMC, KMQ, KQI, KMV, KN3, KYN) 
CTDOC0 - OMEGAMON for CICS (Classic logon) 
CTDC20 - OMEGAMON for CICS on z/OS (CUA logon) 
CTDC20O - OMEGAMON for CICS (CUA Operator) 
CTDD2C - OMEGAMON for DB2 PE/PM (Classic logon) 
CTDOI0 - OMEGAMON for IMS (Classic logon) 
CTDI2AP - OMEGAMON for IMS (CUA logon) 
CTDI2VP - OMEGAMON for IMS (VPO) 
CTDI2IC - OMEGAMON for IMS (I/CF) 
CTDI2OP - OMEGAMON for IMS (CUA Operator) 
CTDM2RC - OMEGAMON on z/OS (Classic logon) 
CTDM2AP - OMEGAMON on z/OS (CUA logon) 
CTDM2OP - OMEGAMON on z/OS (CUA Operator) 
CTDM2VP - OMEGAMON on z/OS (VPO) 
CTDM2EQ - OMEGAMON on z/OS (CUA-to-TEMS) 
CTDM2ED - OMEGAMON on z/OS (CUA dedicated)
CTDM2EP - OMEGAMON on z/OS (Epilog) 
CTDM2EZ - OMEGAMON on z/OS (Zoom-to-Epilog) 
CTDMVAP - OMEGAMON DE on z/OS (OMEGAVIEW Agent logon) 
CTDMVOR - OMEGAMON DE on z/OS (OMEGAVIEW Operator) 
CTDMVOP - OMEGAMON DE on z/OS (OMEGAVIEW CUA OPER) 
CTDMVVP - OMEGAMON DE on z/OS (OMEGAVIEW VPO) 
CTDMVSD - OMEGAMON DE on z/OS (OMEGAVIEW Agent SDM) 
CTDMVNC - OMEGAMON DE on z/OS (KDCFC_ALIAS) 
CTDONAP - OMEGAMON for Mainframe Networks (CUA logon) 
CTDONOP - OMEGAMON for Mainframe Networks (CUA Operator) 
CTDONSP - OMEGAMON for Mainframe Networks (CUA CNM) 
CTDONCO - OMEGAMON for Mainframe Networks (NCPCPATH)
CTDONNC - OMEGAMON for Mainframe Networks (NCPCACBN) 
CTDONLO - OMEGAMON for Mainframe Networks (NDMTPATH)
```
---------------------------------------------------------------------- 2C. Service Management Suite for z/OS product VTAM members: Note: This suite includes OMEGAMON Performance Management Suite product VTAM members plus the following: ---------------------------------------------------------------------- ------------------------ ------------------------------------------ Tailored VTAM APPLIDs - Product ------------------------ ------------------------------------------ %Kpp AGT VTAM APPL KppINVPO% - any standalone Agent VPO %Kpp AGT VTAM APPL NCS% - any standalone Agent's KDCFC ALIAS %Kpp AGT VTAM APPL OPERATOR% - any standalone Agent Operator %Kpp AGT VTAM APPL AA% - any standalone Agent Alert Adapter (where Kpp = KAH, KNA) ---------------------------------------------------------------------- 2D. Advanced Storage Management Suite for z/OS product VTAM members: All common VTAM members plus: ------------------------ ------------------------------------------ Tailored VTAM APPLIDs - Product ------------------------ ------------------------------------------ CTDDFAP - OMEGAMON for Storage (CUA) CTDDFOR - OMEGAMON for Storage (CUA) CTDDFR1 - OMEGAMON for Storage (CUA) %Kpp AGT VTAM APPL KppINVPO% - any standalone Agent VPO %Kpp AGT VTAM APPL NCS% - any standalone Agent's KDCFC ALIAS %Kpp AGT VTAM APPL OPERATOR% - any standalone Agent Operator %Kpp\_AGT\_VTAM\_APPL\_AA% - any standalone Agent Alert Adapter (where Kpp = KRG, KRH, KRJ, KRK, KRN, KRV, KRW) ---------------------------------------------------------------------- 2E. Additional product VTAM members: ---------------------------------------------------------------------- ------------------------ ------------------------------------------ Tailored VTAM APPLIDs - Product ------------------------ ------------------------------------------ %Kpp AGT VTAM APPL KppINVPO% - any standalone Agent VPO %Kpp AGT VTAM APPL NCS% - any standalone Agent's KDCFC ALIAS %Kpp AGT VTAM APPL OPERATOR% - any standalone Agent Operator %Kpp AGT VTAM APPL AA% - any standalone Agent Alert Adapter (where  $Kpp = KDO$ ,  $KD4$ ) ====================================================================== Tip: In the PARMGEN LPAR RTE profile, do an EXCLUDE FIND (use XF macro) on all "\_VTAM" parameters to filter on VTAM major node and APPLID parameters. The values they point to are the names used in the RTE.

What are the network IDs from VTAMLST(ATCSTR*xx*)?

## <span id="page-13-0"></span>*TCP/IP information*

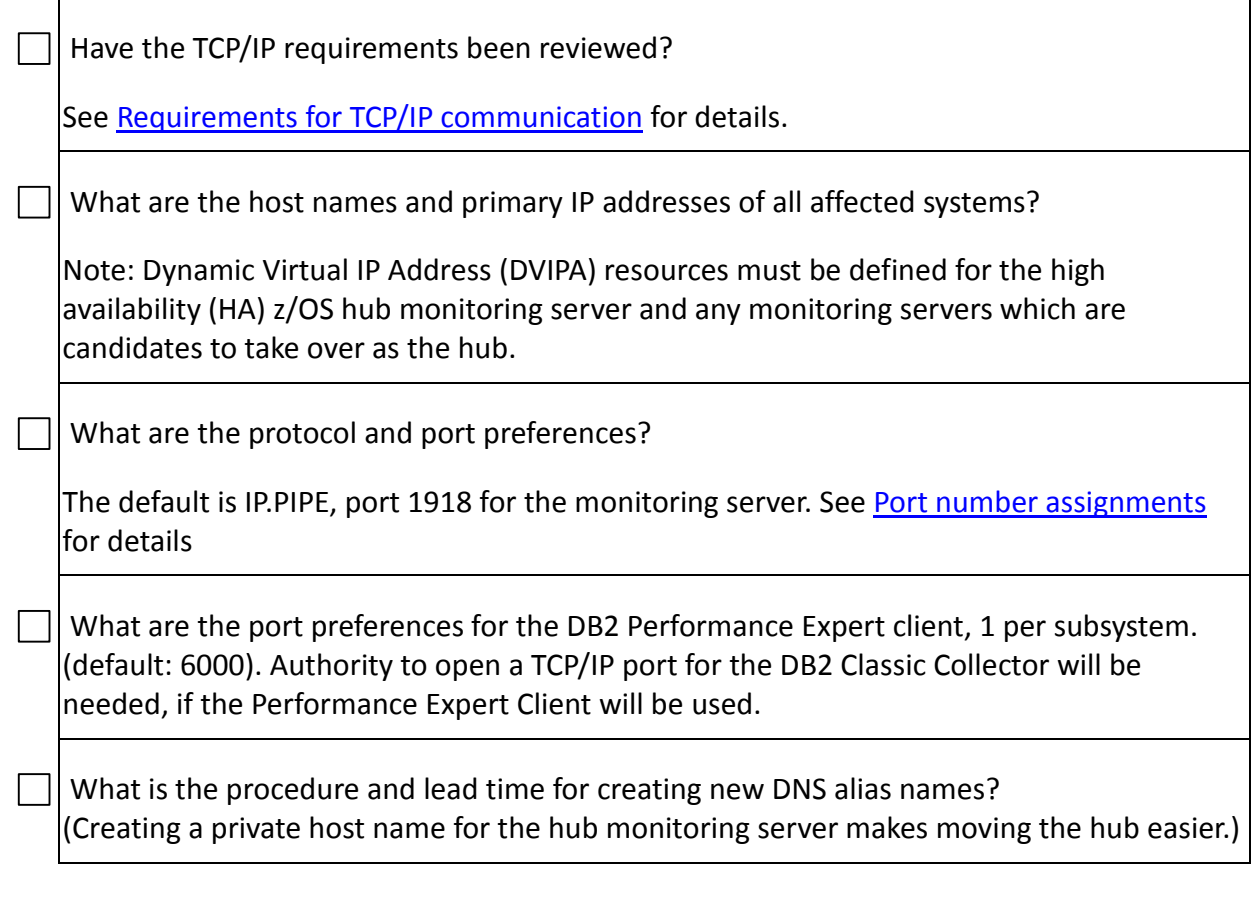

### <span id="page-14-0"></span>**SMP/E Considerations**

Select a high level qualifier for SMP/E.

A naming convention for SMP/E data sets and zones will be needed during configuration See:

[Whether to install into a shared CSI](http://www.ibm.com/support/knowledgecenter/SSAUBV/com.ibm.omegamon_share.doc_6.3.0.2/zcommonconfig/plan_sharedcsi_cpcg.htm)

[Product Packaging](http://www.ibm.com/support/knowledgecenter/SSAUBV/com.ibm.omegamon_share.doc_6.3.0.2/zcommonconfig/prereq_packaging_cpcg.htm)

The *Program Directory* for each of your monitoring Agents.

The following are the CALLLIBS data set names for SMP/E target zone definitions:

Note: See "*SMP/E CALLLIBS Processing*" section of the Program Directory.

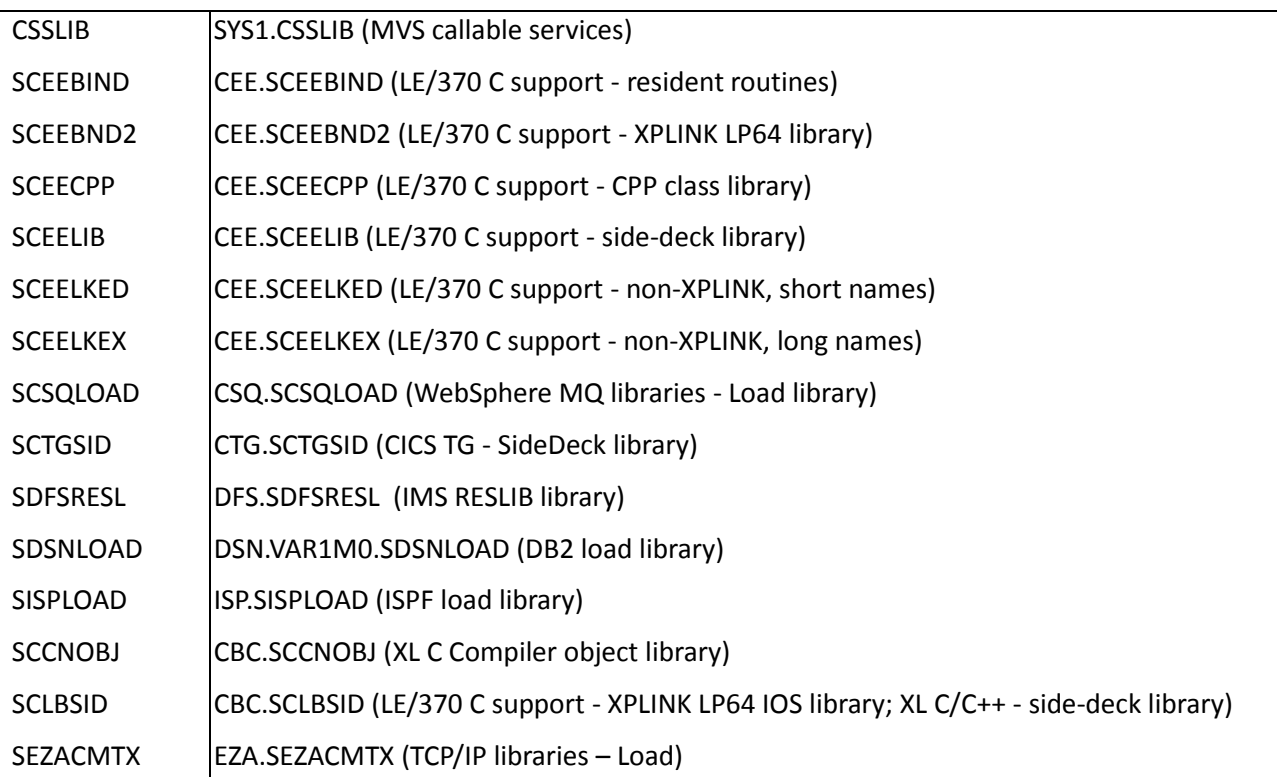

- If you are installing the z/OS Discovery Library Adapter (DLA) FMID (HIZD310) for the PARMGEN z/OS DLA integration feature introduced in PARMGEN PTF UA83283 (and later maintenance), review the following documentation:
	- (SMP/E Installation) Program directory from the latest versions of these z Management Suites [\(IBM Service Management Suite for z/OS](http://www.ibm.com/support/knowledgecenter/SSANTA) V1.4.1<sup>\*\*</sup>, IBM OMEGAMON Performance [Management Suite](http://www.ibm.com/support/knowledgecenter/SS7MFU) V5.4.1<sup>\*\*</sup>, and [IBM OMEGAMON z/OS Management Suite](https://www.ibm.com/support/knowledgecenter/SS5PJ9) V5.4.1<sup>\*\*</sup>. The program directories may be obtained from the IBM Knowledge Center.

\*\* Refer to the various product announcements as to the availability of these respective suites, by navigating to this link: (URL: [http://www.ibm.com/common/ssi/cgi](http://www.ibm.com/common/ssi/cgi-bin/ssialias?subtype=ca&infotype=an&supplier=897&letternum=ENUS216-345)[bin/ssialias?subtype=ca&infotype=an&supplier=897&letternum=ENUS216-345](http://www.ibm.com/common/ssi/cgi-bin/ssialias?subtype=ca&infotype=an&supplier=897&letternum=ENUS216-345) )

• (System Preparation, Installation, Configuration) Section C1 "What's New in 4Q16 PARMGEN IF?" of the [master PARMGEN technote.](http://www.ibm.com/support/docview.wss?uid=swg21417935) Section A1 covers deployment considerations such as *important z/OS DLA SMP/E Requirements (FMID HIZD310)*, *important PARMGEN z/OS DLA System Requirements* and overall PARMGEN configuration usage how the **new PARMGEN KCIJPDLA** autodiscovery job works to enhanced the current "*Customize PARMGEN configuration profiles*" processing by using the autodiscovery functions of z/OS DLA (FMID HIZD310). The PARMGEN z/OS DLA integration enhancement enables selfdiscovery of product parameter values during the PARMGEN configuration phase of z Management Suites deployment, thus increasing customer TTV (Time-to-Value) and ease of use.

If you are installing OMEGAMON for CICS, read the [program directory](http://www.ibm.com/support/knowledgecenter/SSLSDR_5.3.0/com.ibm.omegamon_cics.doc_5.3.0/KC5530p0.pdf) sections 6.1.9 and 6.1.10 for file system information

## <span id="page-16-0"></span>**File Requirements on z/OS**

The configuration tools provide default names for datasets, but your site may have naming conventions that require customizing these values.

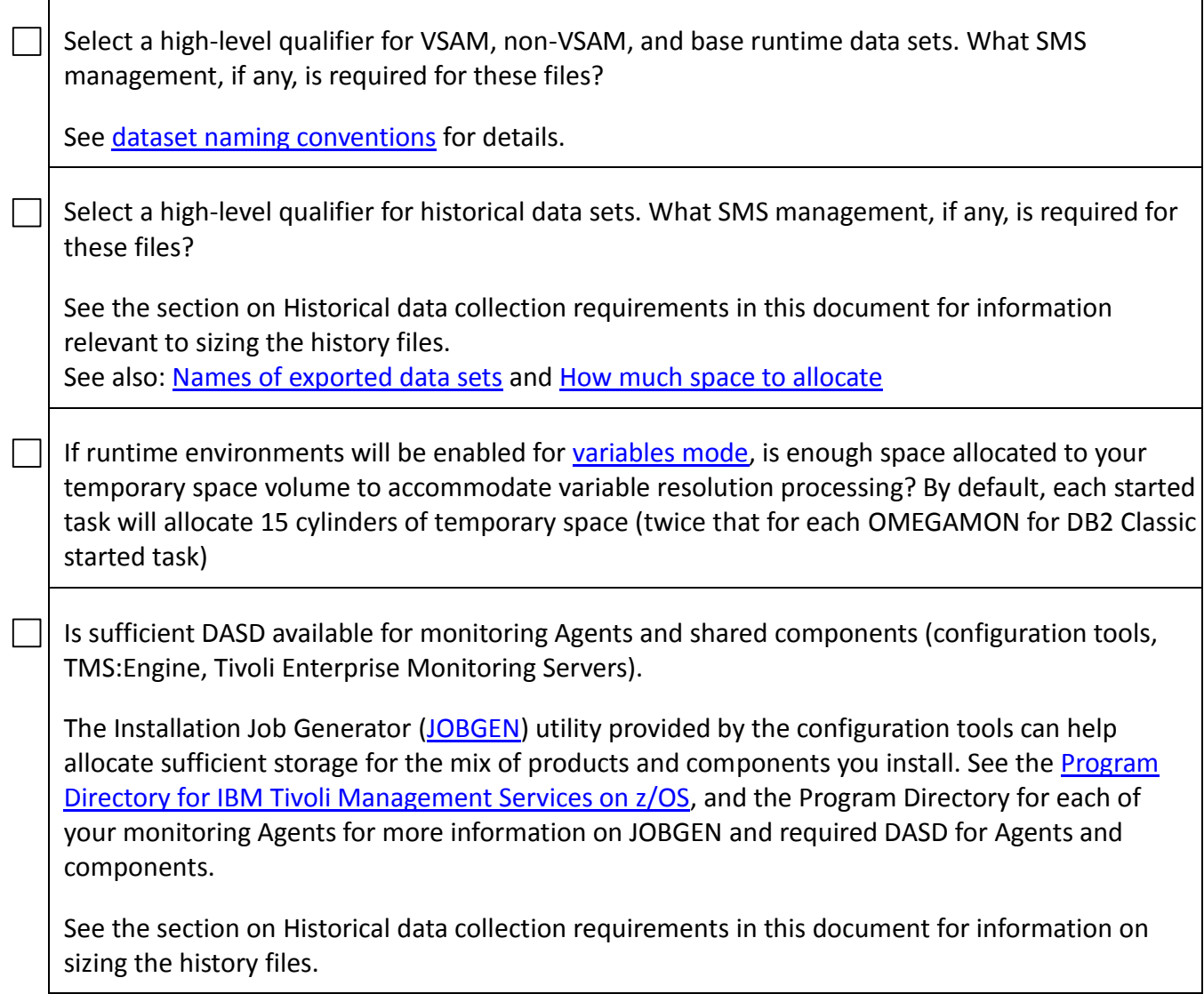

## <span id="page-17-0"></span>**z/OS system changes**

If dynamic changes are not allowed, an IPL may be required for some security changes and for the first-time start of the subsystem interface (SSI). Configuration changes to IEFSSN*xx*, IKJTSO*xx*, and CSFPRM*xx* may also require an IPL or restart of components being affected. Coordinating these changes will make the installation easier.

<span id="page-17-1"></span>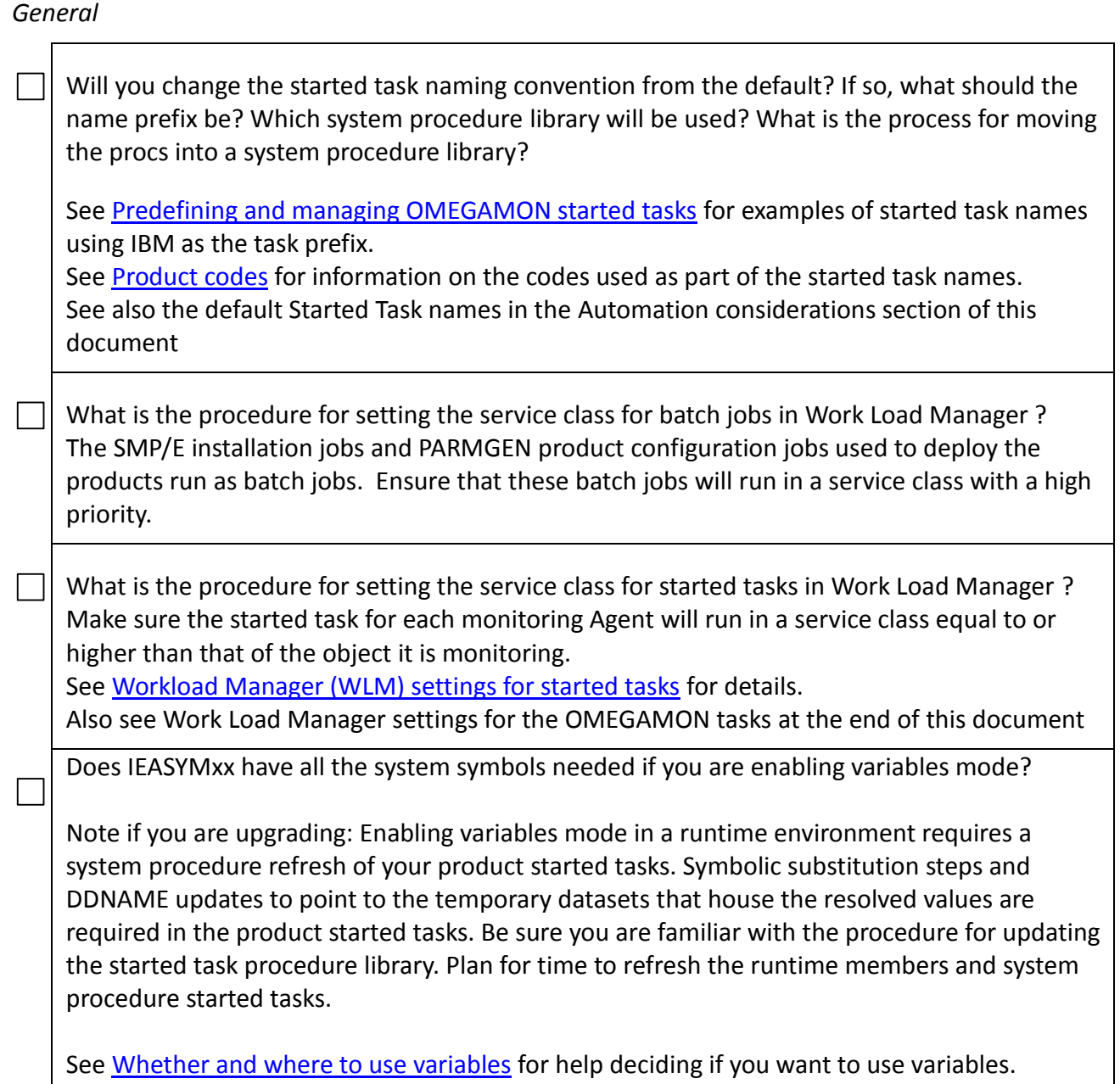

Has IEFSSNxx been updated to define and start the OMEGAMON subsystem and OMEGAMON  $\Box$  for Messaging subsystem?

Create a subsystem ID entry in your system PARMLIB member IEFSSNxx. The default subsystem name generated by PARMGEN is CNDL. This is set in the parameter, "RTE\_KCNSTR00\_SSID". The default started task proc is IBMCN. An example of the default SSN entry to bring up the OMEGAMON subsystem at IPL would therefore be:

SUBSYS SUBNAME(CNDL) INITRTN(KCNDLINT) INITPARM('SSPROC=IBMCN')

Be sure that the subsystem proc has been moved to the appropriate system procedure library (default SYS1.PROCLIB) prior to IPL.

If you do not want the subsystem started at IPL, the entry would be:

SUBSYS SUBNAME(CNDL) INITRTN(KCNDLINT)

Note: If OMEGAMON for Messaging is being installed, also add the WebSphere MQ Monitoring Subsystem to SSN (default name is KMQ1)

See [Complete the configuration for the OMEGAMON subsystem](http://www.ibm.com/support/knowledgecenter/SSAUBV/com.ibm.omegamon_share.doc_6.3.0.2/zcommonconfig/complete_omegamonsubsystem_cpcg.htm) for additional details.

Have UNIX System Services file systems been created and mounted?

## **SMP/E Installation:**

The OMEGAMON for CICS TG on z/OS (FMID HKGW*vvv*), OMEGAMON for JVM (FMID HKJJ*vvv*), OMEGAMON for DB2 Performance Expert on z/OS (FMID HKDB*vvv*) , ITCAM for Web Resources (FMIDs HAAD*vvv*/HKYN*vvv*) , and z/OS Log Forwarder (FMID HGLA*vvv*) components of the IBM OMEGAMON Performance Management Suite for z/OS (Program Number 5698-AA8) are installed into a file system, either HFS or zFS. Before installing these components, you must ensure that the target system file system data sets are available for processing on the driving system. OMVS must be active on the driving system and the target system file datasets must be mounted on the driving system. If you plan to install these components in a zFS file system, this requires that zFS be active on the driving system. Information on activating and using zFS can be found in z/OS Distributed File Service zSeries File System Administration, SC24-5989.

## **Planning for Configuration:**

For certain product features such as self describing Agent (SDA) for Tivoli Management Services dependent products that exploit the SDA feature, review the zFS directory requirements.

A zFS file system has to be created and mounted read/write. A sample KCIUSSJB job is provided in the SMP/E target dataset *(&gbl\_target\_hilev*.TKANSAM). In addition, one zFS home directory is required with enough space to accommodate the SDA jar files per Agent. A working Java home directory path is also required during configuration (IBM-supplied default is "/usr/lpp/java/J7.1"), and the name of the z/OS USS CLIST/EXEC library name (IBM-supplied default is SYS1.SBPXEXEC).

If you do not already have a user ID with superuser authority (TSO ID with an OMVS segment defined to it), then set-up one. Product configuration USS jobs (KCIJ%USP/KCIJ%USS) that use the RTE\_USS\_RTEDIR home directory parameter must be run by a user ID that has superuser authority (UID=0) or read access to resource BPX.SUPERUSER under the FACILITY profile and superuser authority must be activated. Both the user ID of the KCIJPUS\* USS job submitter and the %KDS\_TEMS\_STC% Tivoli Enterprise Monitoring Server (TEMS) started task name (if your TEMS will be deployed on the z/OS platform), must have superuser authority.

As you are defining users, you might want to define some of them with appropriate superuser privileges. There are three ways to assign superuser authority.

- 1. Using the UNIXPRIV class profiles, the preferred way. See "Using UNIXPRIV class profiles."
- 2. Using the BPX.SUPERUSER resource in the FACILITY class. See "Using the BPX.SUPERUSER resource in the FACILITY class."
- 3. Assigning a UID of 0.

For more information, see "Superusers in z/OS UNIX" publication: http://www.ibm.com/support/knowledgecenter/SSLTBW\_2.2.0/com.ibm. zos.v2r2.bpxb200/seca.htm?lang=en

The following components will need access to the UNIX System Services CLIST library: The monitoring server (if SDA is used), the OMEGAMON for Messaging QI Broker Agent, and ITCAM for SOA. You will need the CLIST library name during the configuration process.

See the paragraph on SDA in [Before you begin](http://www.ibm.com/support/knowledgecenter/SSAUBV/com.ibm.omegamon_share.doc_6.3.0.2/zcommonconfig/before_cfg_cpcg.htm) for more details. Current Java requirements can be found in [Required software](http://www-01.ibm.com/support/knowledgecenter/SSTFXA_6.3.0.2/com.ibm.itm.doc_6.3fp2/install/reqsoftw.htm?lang=en)

Are Java Virtual Machine (JVMs) running on z/OS enabled for OMEGAMON monitoring?

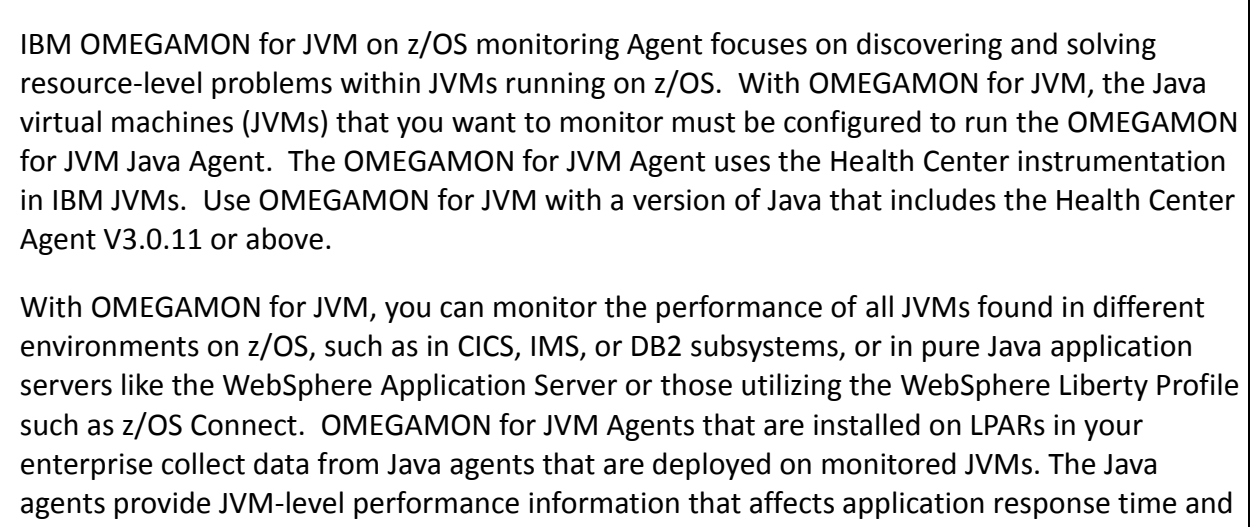

processor usage. After the PARMGEN LPAR RTE configuration work, review the tailored PARMGEN "*Perform post configuration steps*" on-line README to perform the post-configuration work to enable the OMEGAMON for JVM Agent options in your various JVM-based applications.

throughput such as garbage collection rates, general-purpose processor usage, and specialized

Is Integrated Cryptographic Services Facility (ICSF) set up and running? If so, the name of the ICSF load library is needed for configuration (for encrypting passwords, for exploitation of zAware, and for encryption of tokens for Take Action command requests).

PARMGEN configuration jobs have SUBMIT steps within batch job which submit another job. Does your site have special SUBMIT user exits which might affect this?

Has APF authorization been done for the runtime load libraries in the PROG*xx* member of SYS1.PARMLIB (or equivalent system parameter library)?

See **APF-authorize the runtime load libraries** for details.

Have you performed the authorization steps for the user ID that will run the PARMGEN KCIJPDLA or KCIJPDL1 autodiscovery jobs?

If you installed the z/OS Discovery Library Adapter (DLA) FMID (HIZD310) to exploit the PARMGEN z/OS DLA integration feature introduced in PARMGEN PTF UA83283 (and later maintenance), review the following documentation:

• (System Preparation, Installation, Configuration) "What's New in PARMGEN">"[PARMGEN PTF UA83283 for APAR OA51503](http://www.ibm.com/support/knowledgecenter/SSAUBV/com.ibm.omegamon_share.doc_6.3.0.2/common/new_parmgen.htm) (4Q16 Interim Feature)" in the [OMEGAMON shared publications](http://www.ibm.com/support/knowledgecenter/SSAUBV/com.ibm.omegamon_share.doc_6.3.0.2/shared_welcome/welcome.htm?pos=2) in IBM Knowledge Center. The autodiscovery

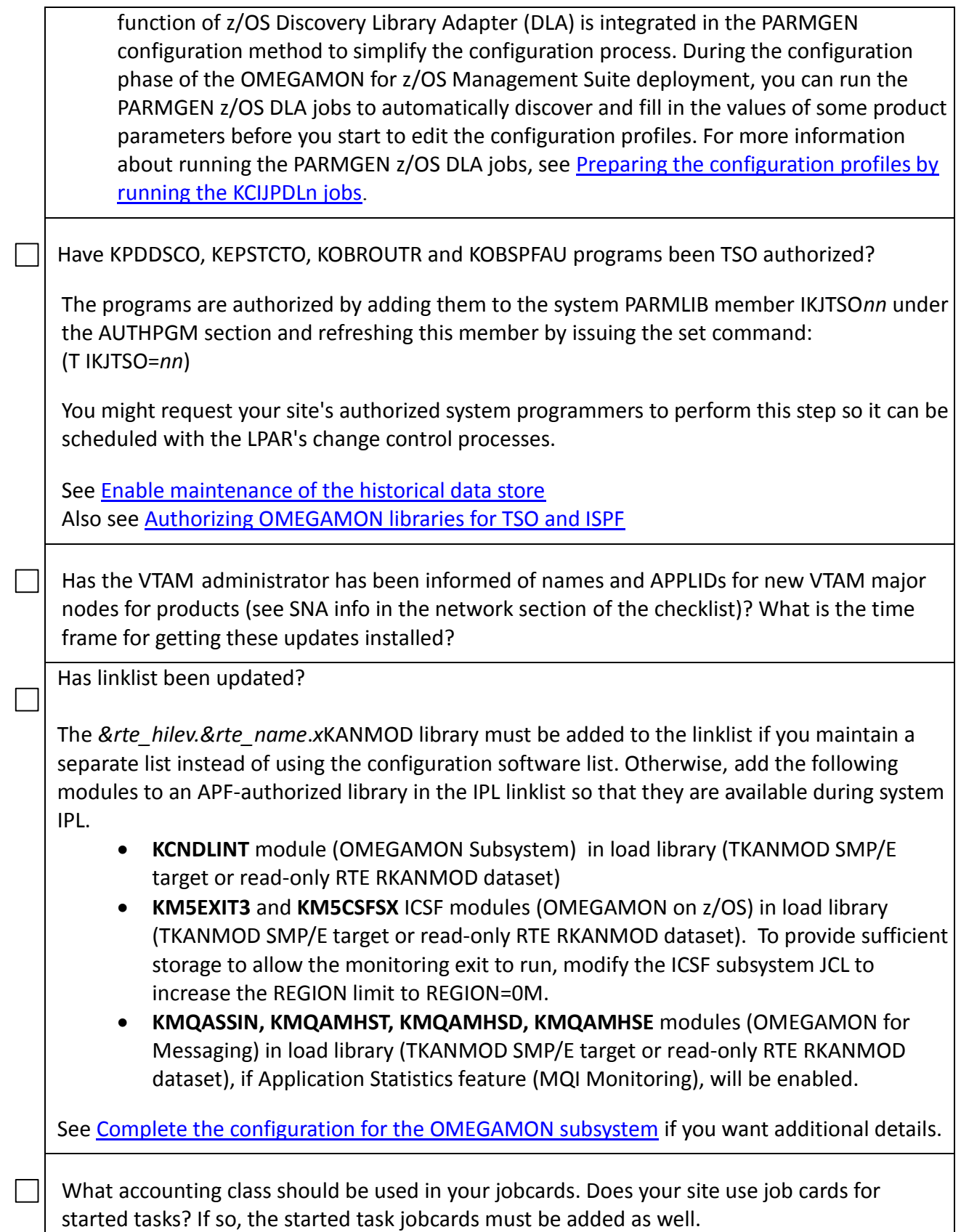

<span id="page-22-0"></span>*Product- and component-specific preparation*

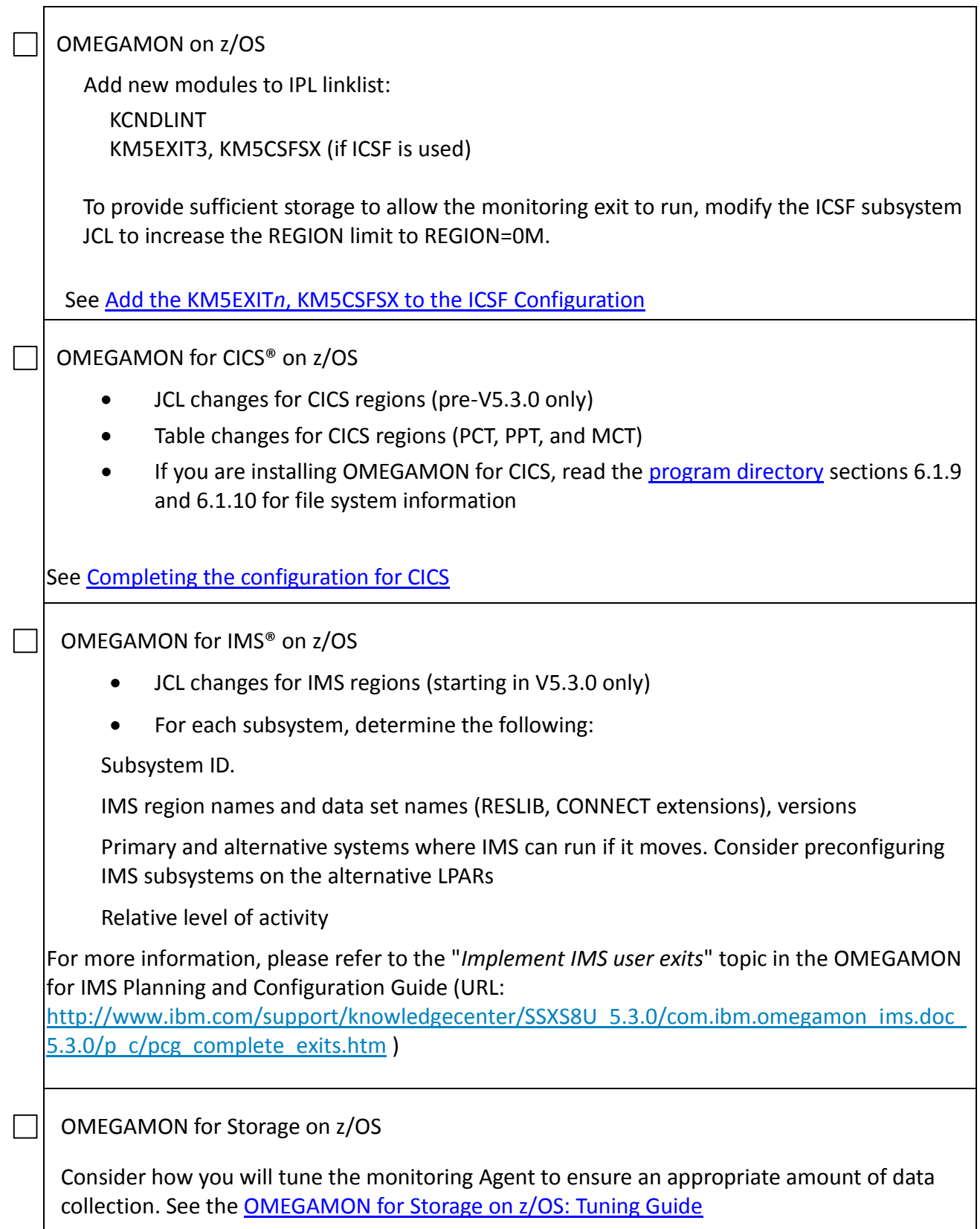

### OMEGAMON for DB2® on z/OS

Get authority to issue BINDs and GRANTs in DB2 subsystems

Resource Recovery Services (RRS) must be running and [authorized:](https://www-01.ibm.com/support/knowledgecenter/OMXEDB2PM520/com.ibm.omegamon.xe.pe_db2.doc_5.2.0/ko2cc/ko2cc00212.htm) OMEGAMON for DB2 PE uses Resource Recovery Services Attachment Facility (RRSAF) for connecting to DB2 subsystems.

For each subsystem, you will need to know:

- Subsystem ID
- SDSNLOAD / SDSNEXIT / RUNLIB data set names
- DB2 Connect: IP, server name or alternative libraries, versions
- Datasharing group membership? BINDs affect all DB2s in a Datasharing group. This makes a difference in rolling out maintenance
- Primary and alternative systems where DB2 can run if it moves. Consider preconfiguring DB2 subsystems. Plan to use configuration software to configure DB2 for each region on each LPAR, and activate the monitor only if the DB2 region is moved to that system.
- Relative level of activity.

For OMEGAMON for DB2 Performance Expert:

- DB2 access for creating tables
- DB2 UDB Administration Client or a complete installation of DB2 UDB on the workstation for access to the Performance Warehouse
- User ID or group ID DB2PM for the IBMO2 address space, with DB2 Administration rights

For DB2 Explain: creation of a database for Explain.

For DB2 Connect monitoring: a non-expiring user ID with DB2 Administration rights.

For DB2 Data Sharing: which DB2 will be the Performance Warehouse database?

For the Performance Warehouse: creation of a STOGROUP.

Ensure the availability of DBAs for configuration tasks.

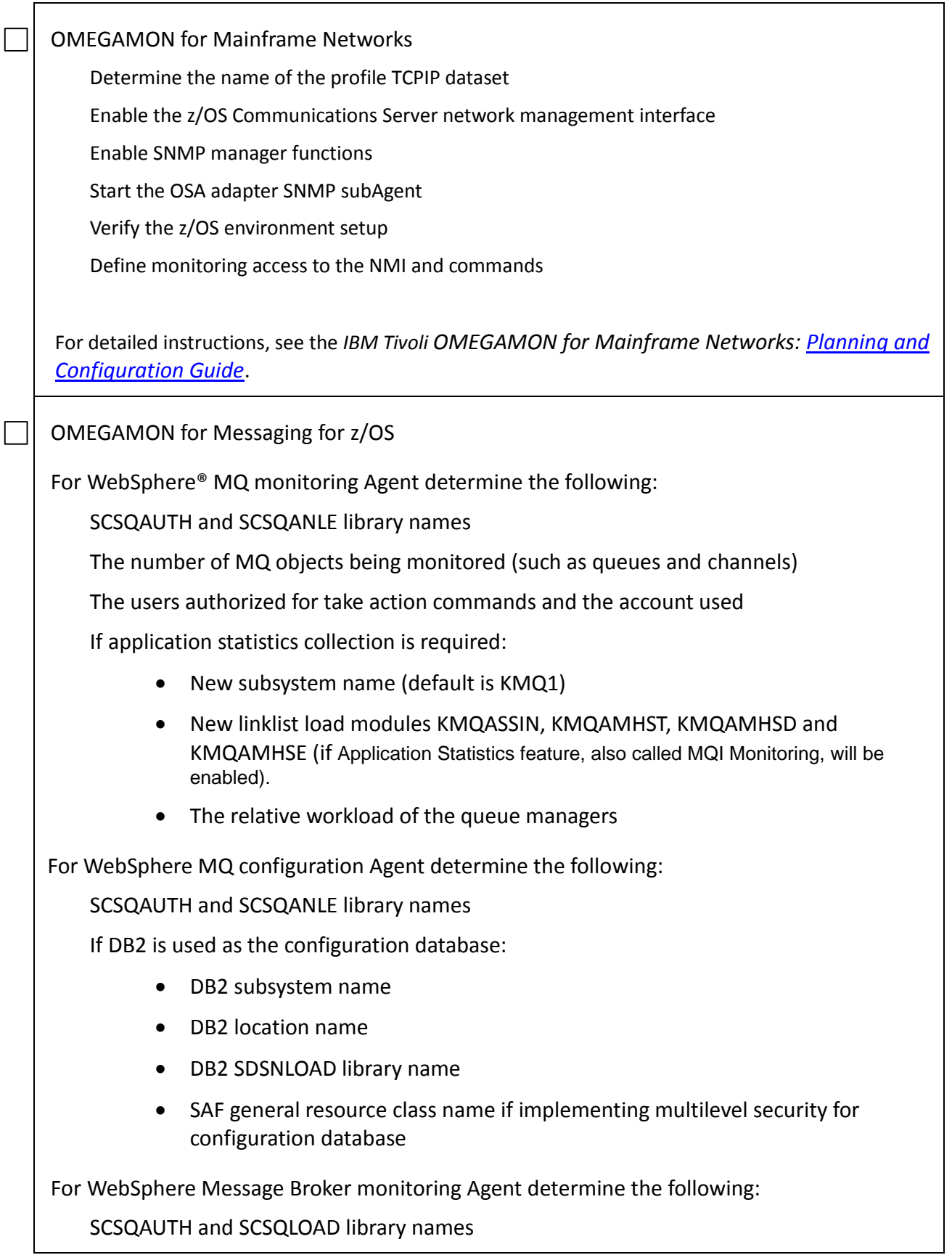

LE SCEERUN and SCEELKED library names

SBPXEXEC library name

HFS/zFS path for /CandleHome directory

For each monitored broker:

- The broker name
- The HFS/zFS path of ENVFILE

For each queue manager determine the following:

QMGR name

New subsystem name (default is KMQ1)

New linklist load modules KMQASSIN, KMQAMHST, KMQAMHSD and KMQAMHSE (if Application Statistics feature, also called MQI Monitoring, will be enabled).

SCSQAUTH and SCSQLOAD linkedit library names

LE C static and dynamic routines libraries

Primary and alternative systems where MQ can run if it moves: KMQSTART and KMQUSER

Relative level of activity and size (number of channels and queues)

## <span id="page-26-0"></span>**Distributed Components**

OMEGAMON uses Tivoli Management Services (known as [Tivoli Monitoring](http://www-01.ibm.com/support/knowledgecenter/SSTFXA_6.3.0.2/com.ibm.itm.doc_6.3fp2/welcome.htm) on distributed platforms) to provide monitoring integration across OMEGAMON Agents and with other IBM products. [Supported distributed platforms](http://www.ibm.com/support/knowledgecenter/SSTFXA_6.3.0.2/com.ibm.itm.doc_6.3fp2/install/supp_os.htm) include certain flavors of Windows, UNIX, and Linux. Check the Tivoli Monitoring [Installation Roadmap](https://www.ibm.com/developerworks/community/groups/service/html/communityview?communityUuid=0587adbc-8477-431f-8c68-9226adea11ed#fullpageWidgetId=W42ce7c6afdb9_42c2_a9ea_e1ba310bea8c&file=fa7767a4-c049-4532-b04c-4c85cb4fa5f2) for a guide. The following components run on distributed systems:

- Tivoli Enterprise Portal Server (required for the Tivoli Enterprise Portal interface) (distributed systems only)
- Tivoli Enterprise Monitoring Server (distributed or z/OS)
- Tivoli Data Warehouse (distributed systems only)

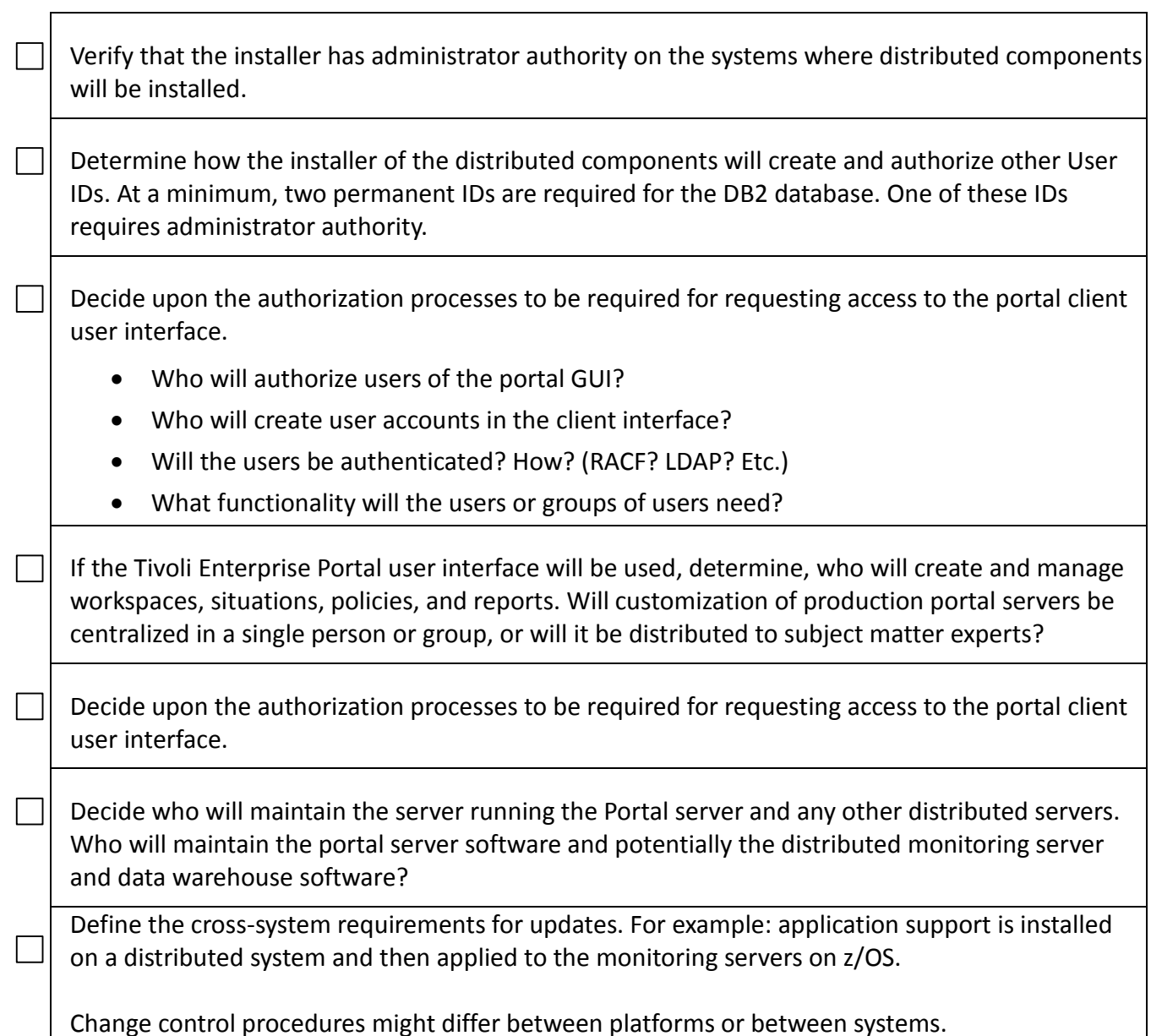

Note: If the self-describing Agent (SDA) feature is enabled, application support only needs to be installed under specific conditions.

Before you can begin using the monitoring Agent to collect data, you must complete the installation and configuration of distributed components and their Fix Packs (if they are not installed already).

The TEMA on z/OS includes Tivoli Management Services (TMS), which provides the distributed components for all products included on the image that use the Tivoli Enterprise Portal (TEP). Your TMS environment must meet the minimum Fix Pack requirements.

Add application support (predefined workspaces and situations, online help, expert advice, and Agent data for the TEP) from the appropriate application support media. These steps are described in the product's configuration guide.

If you have enabled the Self-Describing Agent (SDA) feature in your Tivoli Enterprise Portal Server and your Tivoli Enterprise Management Server, you do not need to install this DVD unless:

- You are using the "Tivoli Enterprise Portal Desktop Client"
- You are installing the Tivoli OMEGAVIEW II for the Enterprise (KWO) Agent. If you are installing Tivoli Dashboard Edition but you are not installing its OMEGAVIEW II for the Enterprise component, then you do not need to install Tivoli Dashboard Edition from the DVD.

If you are using the "Tivoli Enterprise Portal Desktop Client", you will need to install only the desktop client component from the DVD wherever you have previously installed the "Tivoli Enterprise Portal Desktop Client".

Whether SDA is enabled in the TEMS or not, you will always need to add application support manually if one of these conditions is true:

- you are using the TEPS Desktop Client
- you are configuring any of these Agents that do not exploit the SDA feature:
	- OMEGAMON WebSphere MQ Configuration (KMC) Agent
	- OMEGAVIEW II for the Enterprise (KWO) Agent
	- ITCAM for Application Diagnostics (KYN) Agent
- you are installing language support

 $\vert \ \vert$  Check for encrypted messages or special security components that might interfere with communications between components or with creation of administrator and user accounts.

Do you have at least one of the supported platforms for each component?

For up-to-date information about required and supported hardware and software for the components of Tivoli Management Services, see the IBM Tivoli Monitoring [Installation and](http://www-01.ibm.com/support/knowledgecenter/SSTFXA_6.3.0.2/com.ibm.itm.doc_6.3fp2/plugin-gentopic1.htm)  [Configuration](http://www-01.ibm.com/support/knowledgecenter/SSTFXA_6.3.0.2/com.ibm.itm.doc_6.3fp2/plugin-gentopic1.htm) guides and see the [Software Product Compatibility Reports \(SPCR\).](http://www-969.ibm.com/software/reports/compatibility/clarity/index.html)

 $\Box$  What is the level of Java on the distributed systems where you intend to install a monitoring server, portal server, data warehouse, or portal client? If the version is not supported, can the supported version be installed?

Java Certificate for some Tivoli products will expire April 2016. After 16th of April, clients may get prompted to accept a valid, but expired certificate. The solution is to accept the certificate "Always" to eliminate the warning message.

See [Required software](http://www-01.ibm.com/support/knowledgecenter/SSTFXA_6.3.0.2/com.ibm.itm.doc_6.3fp2/install/reqsoftw.htm?lang=en) and Flash Technotes listed:

- *"Recommended Maintenance Service Levels for Tivoli OMEGAMON XE and Tivoli Advanced Reporting products on ITM V6.x "* technote: *<http://www.ibm.com/support/docview.wss?uid=swg21290883>*
- If you use TEP Browser or TEP Java Webstart Clients, review:
	- "*Tivoli Enterprise Portal (TEP) client jar file certificates expire April 2016*" technote: <http://www.ibm.com/support/docview.wss?uid=swg21972841>
	- "*Failed to validate expired certificate affecting all TEP browser TEP webstart*" technote: <http://www.ibm.com/support/docview.wss?uid=swg21269613>
	- "*Master list of ITM TEP/ Java issues*" technote: <http://www.ibm.com/support/docview.wss?uid=swg21672459>

What level of database is installed on the system where you intend to install a portal server? If that version is not supported, will your system allow the supported version to be installed during installation of the portal server?

See

[Supported databases for Tivoli Enterprise Portal Server](http://www-01.ibm.com/support/knowledgecenter/SSTFXA_6.3.0.2/com.ibm.itm.doc_6.3fp2/install/dbsupport.htm?lang=en) [Supported databases for Tivoli Data Warehouse](http://www-01.ibm.com/support/knowledgecenter/SSTFXA_6.3.0.2/com.ibm.itm.doc_6.3fp2/install/dbsupport_tdw.htm?lang=en)

## <span id="page-29-0"></span>**Security Requirements**

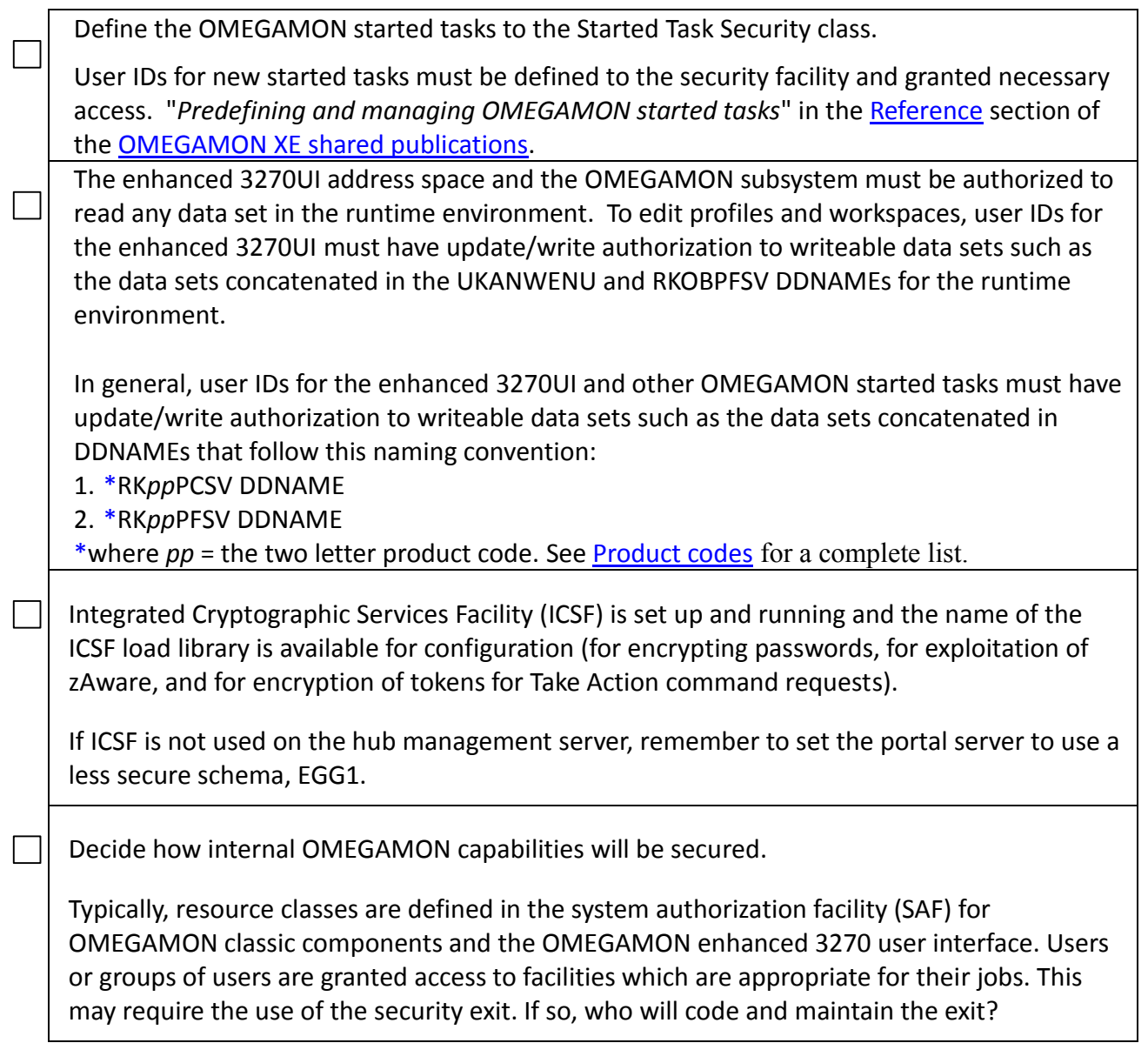

#### $\parallel$  Is security preparation complete?

For example, if your SAF is RACF®, you can save time by setting up stubs of the runtime libraries for your products, and submitting these security requests in advance:

Request ALTER access to the runtime data sets for all OMEGAMON started tasks.

• OMEGAMON for DB2:

- Request CONTROL access to the DB2 Classic address space (IBMO2) for the SYSUTIL DB2 data set.
- Request authority to open a TCP/IP port for the DB2 Classic Collector, if the Performance Expert Client will be used.
- Request authorization for the IBMO2 started task to use RRS.
- The user ID/group ID DB2PM, which is used by the OMEGAMON started tasks, needs to be created and connected to the started tasks.
- SYSCTRL authority will be needed to bind several DB2 packages and plans. If necessary, a new user ID for OMEGAMON may be needed in DB2
- OMEGAMON for Messaging for z/OS:

For WebSphere MQ monitoring Agent:

- Access to the monitored queue managers
- Access to the command queue, event queues and the queues for message manipulations
- Authorization to issue MQSC and PCF commands

For WebSphere MQ configuration Agent:

- Access to the queue managers
- Authorization to issue MQSC commands
- Access to DB2 subsystem if DB2 database is used as the configuration database
- o SAF resource profiles if implementing multilevel security for configuration database

For WebSphere Message Broker monitoring Agent

- o Access to HFS directories of CandleHome and broker ENVFILE
- o Access to the queue manager of the broker
- o Access to the system queues for the broker
- o Access to the SUPERUSER.PROCESS.GETPSENT profile of UNIXPRIV class
- OMEGAMON on z/OS:
	- o Define an OMVS segment with a UNIX UID with superuser authority (0) with a default UNIX System Services user group for the address space where the OMEGAMON on z/OS product is defined (the Tivoli Enterprise Monitoring Server address space) to collect UNIX data and relay UNIX commands.
- OMEGAMON enhanced 3270 user interface:
	- o Define an OMVS segment with a UNIX UID to the address space.
	- o Identify or define an SAF general resource class and access profiles
- OMEGAMON for Mainframe networks:

Define an OMVS segment with a superuser UNIX UID to the address space.

 $\Box$  Access permission changes for any SAF resources have been made.

OMVS segment with SUPERUSER or equivalent access for the Tivoli Enterprise Monitoring Server and for the Mainframe Networks monitoring Agent has been created; an OMVS segment with a user ID has been created for the other stand-alone Agents (Agents in their own address space) and the OMEGAMON enhanced 3270 user interface:

RDEFINE STARTED stcname STDATA(USER(userid) GROUP(SYS1))

Here is a list of the default task names that need an OMVS segment defined:

```
=================================================
Complete list of product started tasks created by PARMGEN 
based on products configured: 
   ---------------------------------------------
A. Common started tasks: 
------------------------------------------
 IBMSTRT - Composite started task startup PROC
   (/S)▪ IBMSTOP - Composite started task shutdown PROC 
  (\angle P)▪ IBMAPF - Composite INCLUDE INAPF member 
 ▪ *IBMCN - OMEGAMON Subsystem 
▪ *IBMTOM - OMEGAMON Enhanced 3270 User 
  Interface (Tivoli OMEGAMON) 
▪ IBMETE - End-to-End 
 ▪ *IBMDS - Tivoli Enterprise Monitoring Server 
   (TEMS) 
▪ IBMPD1 - Common Persistent Datastore (PDS) 
■ maintenance procedure
---------------------------------------------
B. OMEGAMON Performance Management Suite for z/OS 
product started tasks:
     ---------------------------------------------
  IBMOC<sub>x</sub> - OMEGAMON for CICS (Classic/Menu
  System) [where x = 0-16; 1 x can monitor up to
  50 CICS regions] 
▪ IBMC2x - OMEGAMON for CICS on z/OS (CUA) 
  [where x = 0-16; 1 x can monitor up to 50 CICS
  regions] 
▪ IBMC5 - OMEGAMON for CICS (Agent) 
▪ IBMGW - OMEGAMON for CICS TG (Agent) 
▪ IBMD2 - OMEGAMON for DB2 PE/PM (CUA) 
 IBMO2 - OMEGAMON for DB2 PE/PM (OMPE Classic)
▪ IBMPWHx - OMEGAMON for DB2 PE/PM (Performance 
  Warehouse) [where x = 0-99; 1 x per KD2 PFxx *
  DB2 profile assigned to 1 or more DB2 
  subsystems monitored] 
▪ IBMD5 - OMEGAMON for DB2 PE/PM (Agent) 
▪ IBMOIx - OMEGAMON for IMS (Classic/Menu 
  System) [where x = 0-99; 1 x per IMS subsystem
  monitored] 
▪ IBMI2 - OMEGAMON for IMS (CUA) 
▪ IBMI5 - OMEGAMON for IMS (Agent) 
▪ IBMJJ – OMEGAMON Monitoring for JVM (Agent)
▪ IBMJT – OMEGAMON Monitoring for JVM 
   (Collector)
▪ IBMM2 - OMEGAMON on z/OS (CUA) 
▪ IBMM2RC - OMEGAMON on z/OS (Classic/Menu 
                                                      *Needs SUPERUSER
                                                      *Needs SUPERUSER
                                                      *Needs SUPERUSER
```

```
System) 
▪ IBMM2CS - OMEGAMON on z/OS (CSA Analyzer) 
▪ IBMM2HI - OMEGAMON on z/OS (Epilog) 
▪ IBMM2HD - OMEGAMON on z/OS (Historical Data 
  Interface) 
▪ IBMM2EZ - OMEGAMON on z/OS (Zoom to Epilog) 
▪ IBMM2HP - OMEGAMON on z/OS (Historical 
  Maintenance - Primary) 
▪ IBMM2HS - OMEGAMON on z/OS (Historical 
  Maintenance - Secondary) 
▪ IBMM2BA - OMEGAMON on z/OS (Historical Batch 
  Reporter) 
▪ IBMMV - OMEGAMON DE on z/OS (OMEGAVIEW Agent) 
▪ IBMMC - OMEGAMON for Messaging (MQ 
  Configuration Agent) 
▪ IBMMQ - OMEGAMON for Messaging (MQ Monitoring 
  Agent) 
▪ IBMQI - OMEGAMON for Messaging (Message Broker 
  Agent) 
▪ IBMDF - OMEGAMON for Storage (CUA) 
▪ IBMDFDS - OMEGAMON for Storage (DFDSS Service 
  Requests)
· IBMON - OMEGAMON for Mainframe Networks (CUA)
▪ *IBMN3 - OMEGAMON for Mainframe Networks 
  (Agent) 
■ IBMYN - ITCAM for Application Diagnostics
  (TEMA) 
▪ IBMYNSA - ITCAM for Application Diagnostics 
   (SubAgent) 
---------------------------------------------
C. Service Management Suite for z/OS product started tasks: 
Note: This suite includes OMEGAMON Performance Management 
Suite product started tasks plus the following: 
---------------------------------------------
 IBMAH - System Automation Monitoring Agent
▪ IBMNA - NetView for z/OS Agent 
           ------------------------------------------
D. Tivoli Advanced Storage product started tasks: 
                                   ------------------------------------------
 IBMRG - Advanced Audit for DFSMShsm Agent
■ IBMRH - Advanced Reporting for DFSMShsm Agent
EXECT - Advanced Allocation Management Agent
▪ IBMRK - Automated Tape Allocation Manager 
  Agent 
· IBMRN - Advanced Catalog Management Agent
▪ IBMRV - Advanced Backup and Recovery for z/OS 
  Agent 
                                                      *Needs SUPERUSER
```
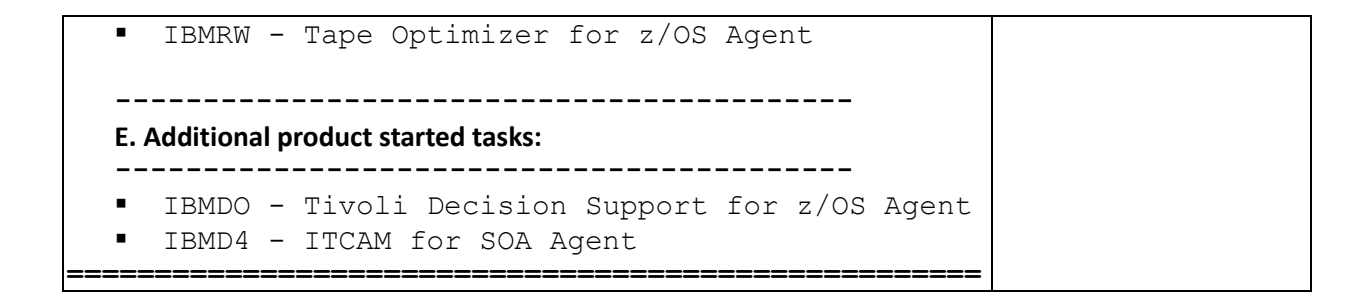

## <span id="page-35-0"></span>**Historical data collection requirements**

OMEGAMON provides different mechanisms to collect historical data. [Short Term History](http://www.ibm.com/support/knowledgecenter/SSAUBV/com.ibm.omegamon_share.doc_6.3.0.2/zcommonconfig/plan_history_cpcg.htm) data is kept on z/OS, as is other specific data ( **Epilog data** , **DB2** near term history , CICS transaction [history\)](http://www.ibm.com/support/knowledgecenter/SSLSDR_5.3.0/com.ibm.omegamon_cics.doc_5.3.0/users/kcp_whatsnew.htm). Th[e Tivoli Data Warehouse](http://www.ibm.com/support/knowledgecenter/SSTFXA_6.3.0.2/com.ibm.itm.doc_6.3fp2/install/ch2.2tdw.htm#_blank) will store longer term monitor data that can be summarized.

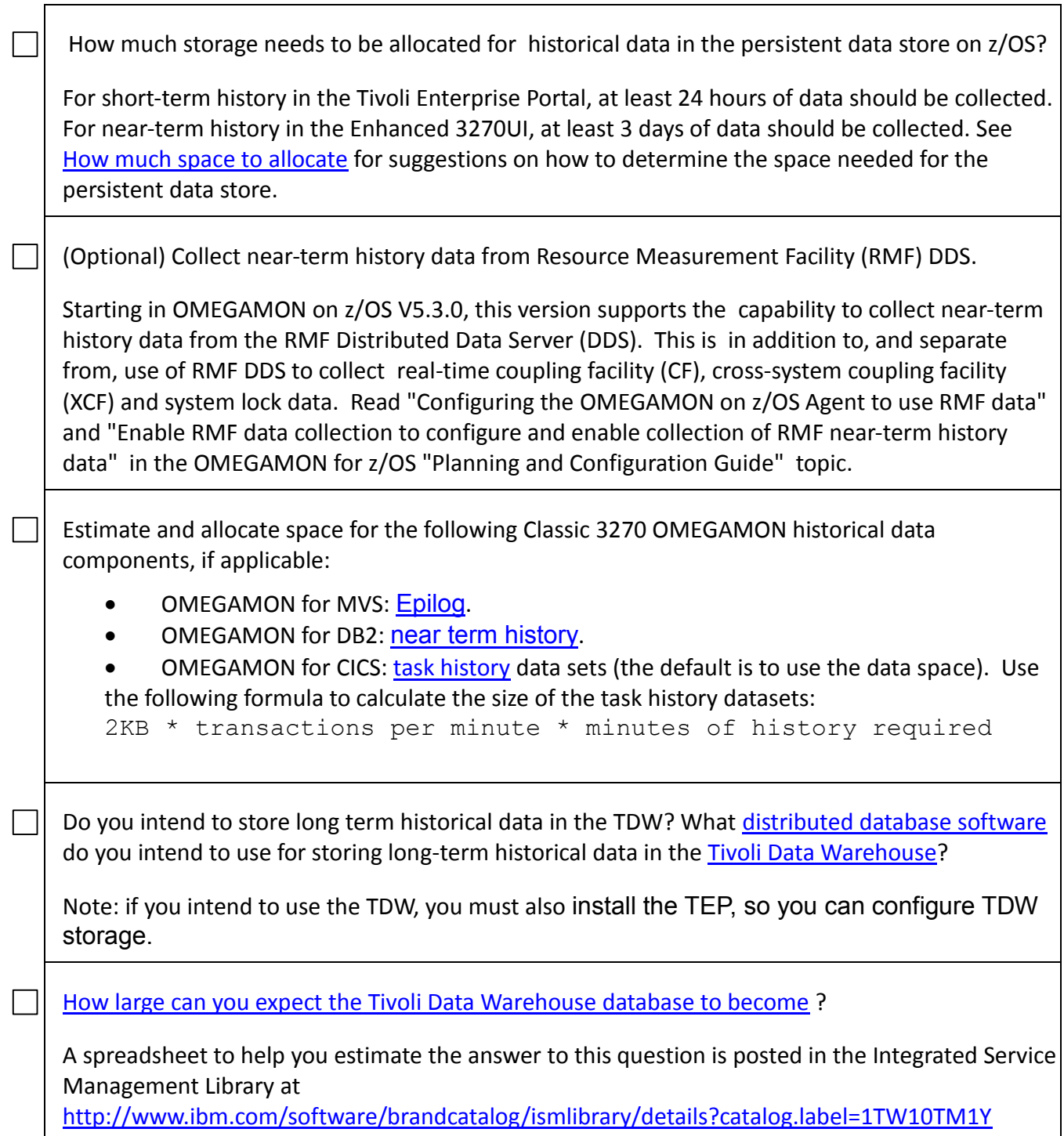

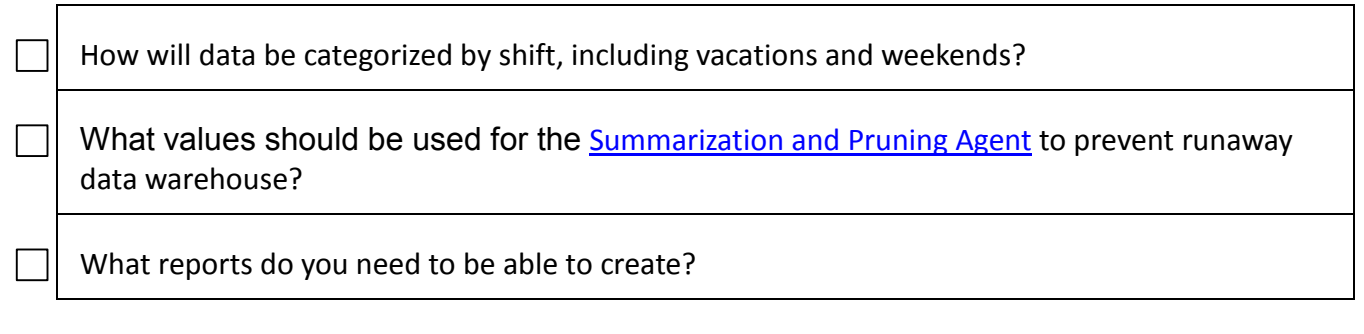

## <span id="page-37-0"></span>**Automation considerations**

Automation can be used to start the OMEGAMON tasks and to act on alerts generated by OMEGAMON. If you are using System Automation for z/OS, make sure the automation rules are defined to start and manage the OMEGAMON started tasks. System Automation comes with an OMEGAMON policy that predefines these rules. The following information is also found in [Predefining and managing OMEGAMON started tasks.](http://www.ibm.com/support/knowledgecenter/SSAUBV/com.ibm.omegamon_share.doc_6.3.0.2/zcommonconfig/mmg_stcs_cpcg.htm)

To easily enable automation to act on OMEGAMON alerts, also see [Whether and how to enable](http://www.ibm.com/support/knowledgecenter/SSAUBV/com.ibm.omegamon_share.doc_6.3.0.1/ztemsconfig/plan_eif_zostems.htm?lang=en)  [event forwarding.](http://www.ibm.com/support/knowledgecenter/SSAUBV/com.ibm.omegamon_share.doc_6.3.0.1/ztemsconfig/plan_eif_zostems.htm?lang=en)

For additional detail on using System Automation and NetView to automatically handle alerts, see [Triggering automation.](http://www.ibm.com/support/knowledgecenter/SS2JL7_5.3.0/com.ibm.omegamon.mn.doc_5.3.0/tepuserguide/mfn_userguide_using_w_and_s_trigger_netview.htm)

• Automation dependency on VTAM (VTAM must be running and the major node must be active):

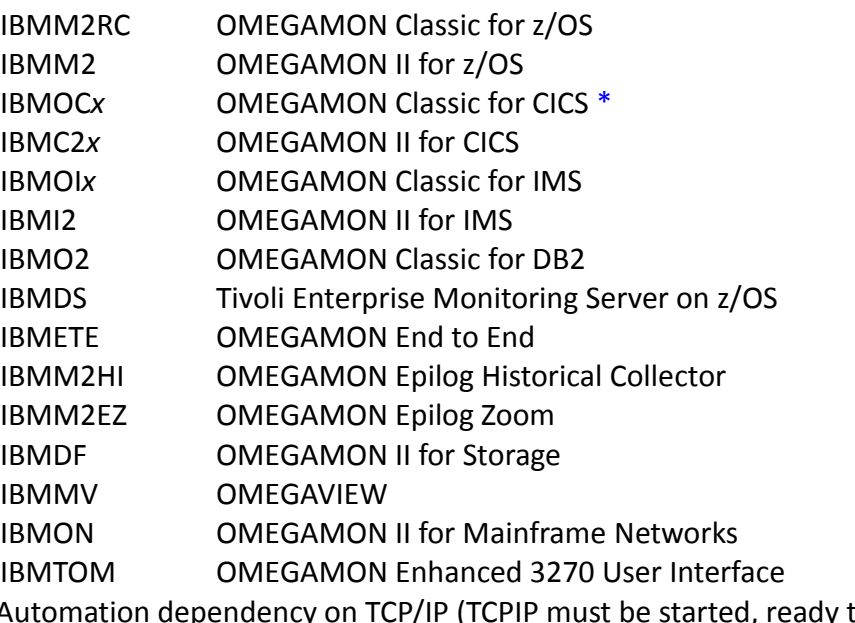

• Automation dependency on TCP/IP (TCPIP must be started, ready to accept binds, and able to resolve DNS names; this usually requires OMPROUTE):

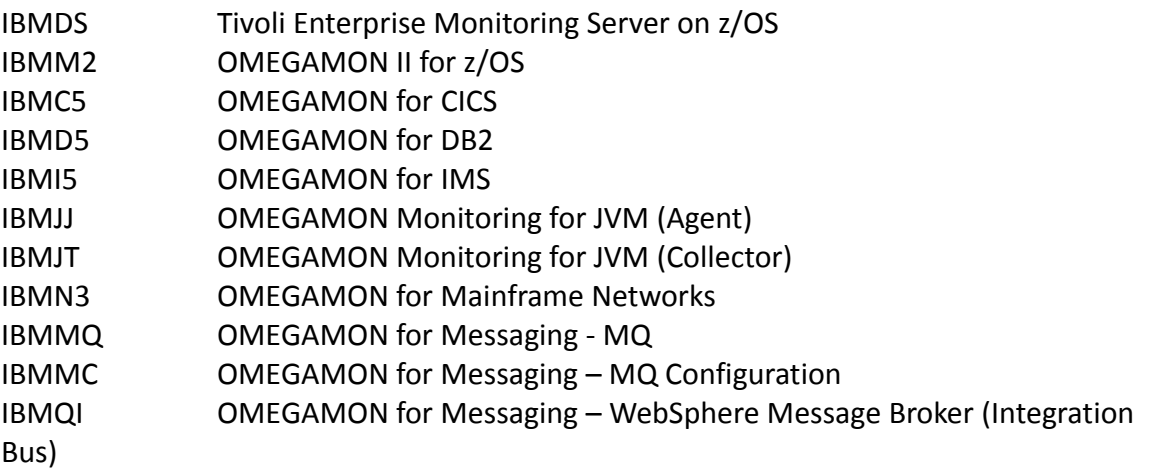

IBMYN ITCAM for Application Diagnostics on z/OS IBMTOM OMEGAMON Enhanced 3270 User Interface

• Automation dependency on IMS subsystem:

IBMOIx OMEGAMON Classic for IMS

• Dependency on IBMDS (These tasks retry if they do not succeed in connecting to IBMDS, so the dependency is optional):

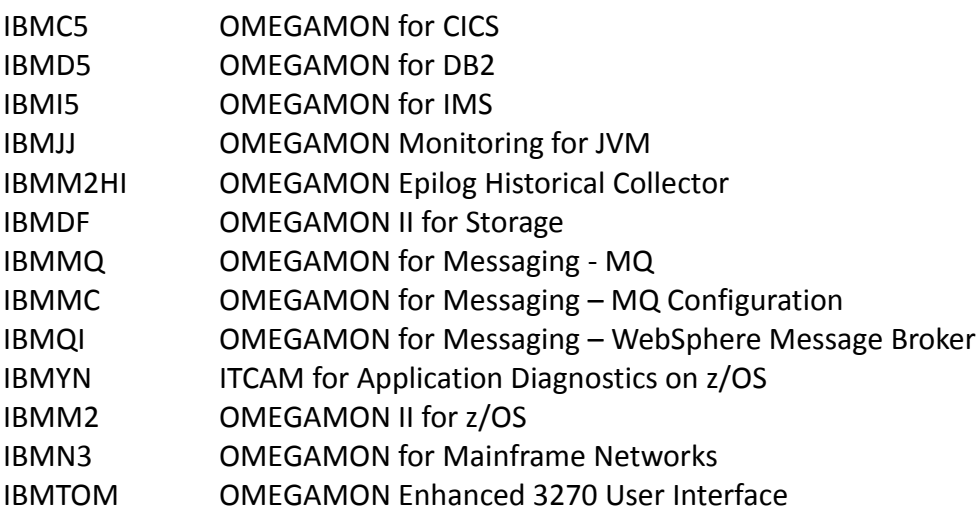

• Dependency on End to End Response Time Feature:

IBMON OMEGAMON II for Mainframe Networks

• No dependencies:

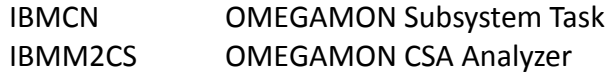

\* IBMOC*x* must come up before the CICS regions, or the OMEG INIT fails. Tip: Implement the INITPARM initialization parameter.

### <span id="page-39-0"></span>**Work Load Manager settings for the OMEGAMON tasks**

- Here are the [OMEGAMON tasks and associated PARMGEN parameters with WLM](http://www.ibm.com/support/knowledgecenter/SSAUBV/com.ibm.omegamon_share.doc_6.3.0.2/zcommonconfig/mmg_stcs_wlmsettings.htm)  [recommendations](http://www.ibm.com/support/knowledgecenter/SSAUBV/com.ibm.omegamon_share.doc_6.3.0.2/zcommonconfig/mmg_stcs_wlmsettings.htm)
- **Group 1: Collector tasks** need high priority. For example, the priority of IBMOCx must be at least as high as that of CICS, and IBMM2RC is typically at the same level as JES2/3. SYSSTC is fine for these.

IBMCN IBMO2 IBMOCx IBMOIx (one for each IMS subsystem) IBMON IBMM2HI IBMM2RC IBMM2 IBMM2CS IBMETE IBMDF

• **Group 2: OMEGAMON XE** tasks also need high priority. SYSSTC or STCHIGH is generally fine for these.

IBMDS IBMTOM IBMC5 IBMD5 IBMI5 IBMJJ IBMJT IBMN3 IBMMQ IBMMC IBMQI IBMYN

• **Group 3: OMEGAMON II presentation tasks** need less priority, because they display data but do not collect it.

IBMI2 IBMC2 IBMD2 IBMMV IBMM2HD IBMM2EZ

• **Group 4: Maintenance tasks for historical data sets** can be low-priority, because they are started only when needed and they run for a short time.

IBMM2HP IBMM2HS IBMPD1 or KPDPROC1 (original default) IBMM2BA IBMDFS or KDFDSPR (original default)

Note:

1. The "IBM" prefix is a newer naming convention for the IBM-supplied default started task names. The global started prefix used to be "CANS" by default. The default started task prefix and names are customizable to your preferred naming convention.

What to do next:

Depending on how you want to install OMEGAMON,

- 1 Complete the installation using the Quick Start Guide and program directories
- 2 Read the planning section to decide how you want to implement the product
- 3 Configure (or upgrade) the first RTE:
	- A general overview of PARMGEN configuring, read Configuring
	- Follow the First Time User's Guide to get up and running quickly
	- If you know your specific configuration scenario, see Scenarios and How To topics

# <span id="page-41-0"></span>**Trademarks**

IBM, the IBM logo, and ibm.com® are trademarks or registered trademarks of International Business Machines Corporation in the United States, other countries, or both. If these and other IBM trademarked terms are marked on their first occurrence in this information with a trademark symbol (® or ™), these symbols indicate U.S. registered or common law trademarks owned by IBM at the time this information was published. Such trademarks may also be registered or common law trademarks in other countries. A current list of IBM trademarks is available on the Web at "Copyright and trademark information" at [http://www.ibm.com/legal/copytrade.shtml.](http://www.ibm.com/legal/copytrade.shtml)

Other company, product, and service names may be trademarks or service marks of others.